№1 (1) ОСЕНЬ 2005

Инженерно-технический журнал. Русская редакция

D ОТ И∆ЕЙ К РЕШЕНИЯМ<sup>™</sup>

**Главная тема:**

anan anara

**CONSUMING CONTRACT** 

**ANSYS** 

# Авиация и двигателестроение

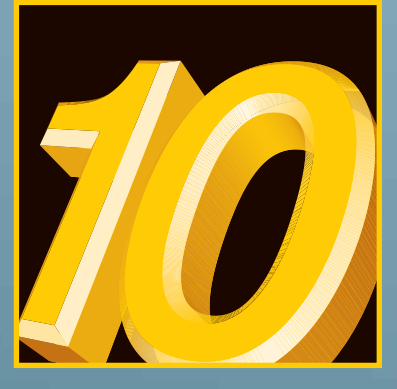

Что нового в ANSYS 10.0

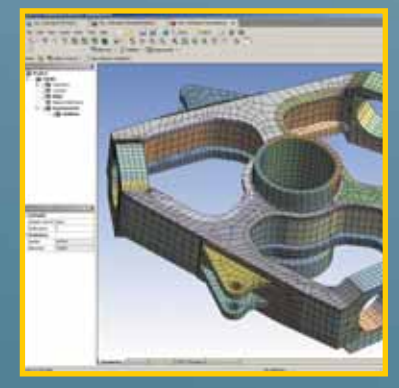

Особенности создания сетки КЭ на платформе ANSYS Workbench

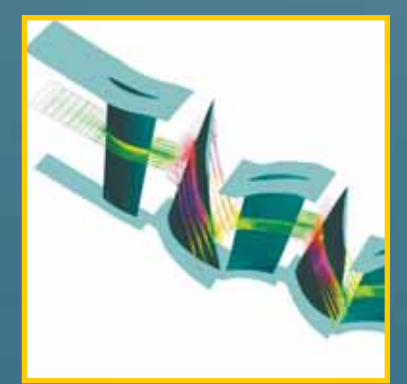

Моделирование течения в 15-ступенчатом осевом компрессоре

### Дорогие друзья!

Вы держите в руках первый номер журнала «ANSYS Solutions» на русском языке. Наверное, многим из Вас знакомо это название, и в этом нет ничего удивительного. Журнал «ANSYS Solutions» выпускается с весны 1999 года и является официальным корпоративным изданием компании ANSYS, Inc.

«ANSYS Solutions» изначально был задуман как профессиональный журнал о современных компьютерных технологиях инженерного анализа (Computer Aided Engineering, CAE), разрабатываемых компанией ANSYS.

На страницах журнала мы будем публиковать самые разнообразные материалы, так или иначе связанные с программными продуктами компании ANSYS, Inc. и ее партнеров: новости компании, обзорные статьи, информацию о новых технологиях ANSYS, методиках расчета и другие полезные материалы.

Каждый номер «ANSYS Solutions» будет иметь свою тематическую направленность и

будет посвящен оригинальным решениям ANSYS для авиации и двигателестроения, энергетики и транспорта, судостроения, медицины, промышленного и гражданского строительства, электроники и электротехники.

Еще вчера методы численного моделирования были в сфере внимания только ученых, а сегодня они успешно применяются на сотнях и тысячах промышленных предприятий.

Мы обязательно постараемся дать в журнал больше материала, который позволит Вам эффективно решать свои проблемы — это практические рекомендации экспертов, описание методик расчетов, примеры из практики. Мы планируем со временем превратить журнал из инженерно-технического издания в практическое руководство для инженеров по системам компьютерного моделирования.

Читатели найдут в журнале сведения о предстоящих и уже состоявшихся выставках, научных конференциях и семинарах, организуемых как ANSYS, Inc., так и компанией ЕМТ— ее авторизованным дистрибьютором, инженерно-консалтинговым и учебным центром на территории России и в странах СНГ.

Передовые информационные технологии и интенсивное развитие вычислительной техники изменили привычные, складывающиеся десятилетиями процессы инженерной деятельности. За 35 лет своего

*«ANSYS Solutions» — профессиональный журнал о современных компьютерных технологиях инженерного анализа.*

> существования компания ANSYS, Inc. внесла большой вклад в развитие методов математического моделирования. Мы надеемся, что Вам будет интересно подробнее узнать о продуктах и решениях ANSYS в этой области.

> Журнал будет выходить ежеквартально и распространяться адресной почтовой рассылкой по крупнейшим предприятиям и проектным организациям России и других стран СНГ и Балтии. Свежий номер журнала «ANSYS Solutions. Русская редакция» всегда можно получить у нас в офисе.

> Мы приглашаем Вас принять участие в информационном наполнении журнала. Наша редакция будет рада сотрудничеству с новыми авторами.

Surrer

*Валерий Локтев генеральный директор ЗАО «EMT Р»* Содержание

**«ANSYS Solutions. Русская редакция»** Инженерно-технический журнал

Выходит 4 раза в год

**Учредитель**  $340 \times FMT$  P»

**Генеральный директор** Локтев Валерий

**Главный редактор** Хитрых Денис ansys-editor@emt.ru

**Научный консультант** Басов Константин

**Обозреватели** Бутяга Сергей Дубинский Сергей Курнышев Роман Плыкин Михаил Чернов Александр

**Переводчик** Дорфман Александр

**Интернет-группа** Драндин Игорь Николаев Александр

**Адрес редакции** Россия, 111024 Москва шоссе Энтузиастов, 14 Бизнес+центр «Мета+Дом» Офис К+503 Тел.: (095) 785-0536 Факс: (095) 785-0537

> Тираж 2000 экз. Цена свободная

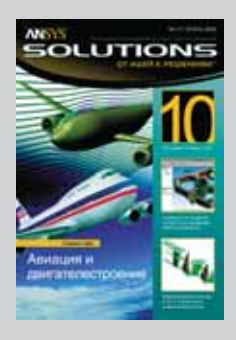

© 2005 ANSYS, Inc. © 2005 ЗАО «ЕМТ Р»

#### **Страница редактора**

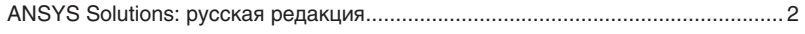

**ANSYS** 

**ОТ ИДЕЙ К РЕШЕНИЯМ**™

**ILLITION** 

№1 (1) ОСЕНЬ 2005

#### **Новости и события**

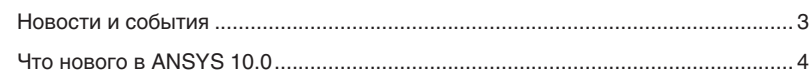

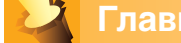

#### **Главная тема**

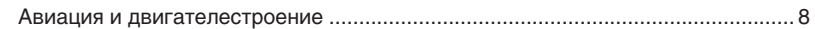

#### **Технологии**

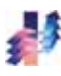

#### Технологии/CFX

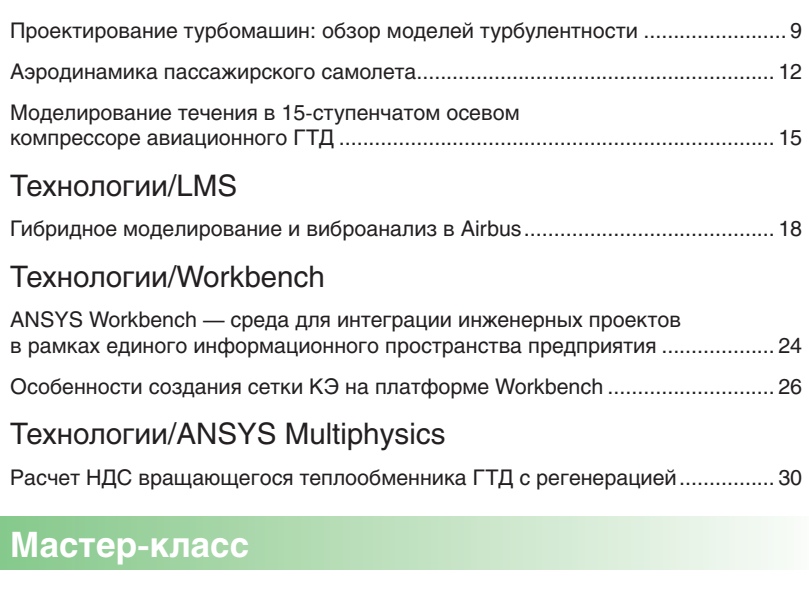

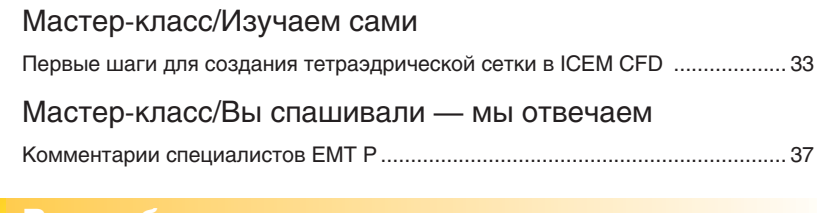

#### **Вне рубрики**

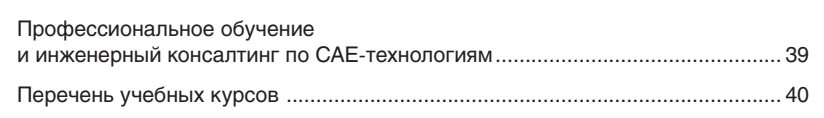

ANSYS, ANSYS Workbench, CFX, AUTODYN, ICEM CFD являются торговыми марками или зарегистрированными торговыми марками компании ANSYS, Inc. «От идей к решениям» является торговой маркой компании ЗАО «ЕМТ Р». Все другие названия программ или оборудования, упомянутые в данном журнале, являются торговыми марками или зарегистрированными торговыми марками соответствующих фирм. При использовании материалов журнала в любой форме ссылка на журнал «ANSYS Solutions. Русская редакция» обязательна.

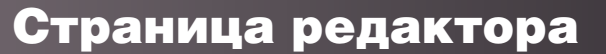

# *ANSYS Solutions: русская редакция*

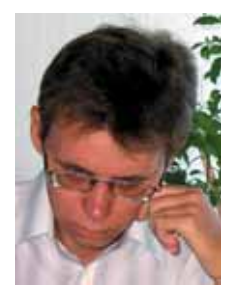

Уважаемые читатели! Во всем мире программным продуктам фирмы ANSYS, Inc. посвящены сотни изданий, в последние годы они появились и в России. Однако развитие современных расчетных систем идет столь быстро, что всегда существует объективная потребность в

получении оперативной информации.

Журнал «ANSYS Solutions» наилучшим образом, на мой взгляд, решает эту задачу.

Кому адресован наш журнал? Прежде всего инженерам и научным работникам, студентам и аспирантам, — самому широкому кругу технических специалистов, занимающихся проектированием и расчетами с использованием передовых CAE-технологий, причем не обязательно ANSYS.

Журнал является оригинальным как по рубрикации, так и по способам подачи материалов и примерам применения CAE-систем. Многие детали работы с расчетными системами описаны даже более подробно, чем в оригинальной технической документации. И в этом целиком заслуга нашего научного консультанта Константина Басова.

Для облегчения чтения журнал разделен на три части.

В первой части, представленной рубрикой «Новости», мы планируем размещать актуальные новости ANSYS, Inc. и ее российского партнера — компании ЕМТ.

Вторая часть журнала — рубрика «Технологии» — является информационно-аналитической и содержит исчерпывающую информацию об опыте практического применения программных продуктов фирм ANSYS, LMS, Century Dynamics, ESTECO и др. в промышленных и научных расчетах. В этом разделе журнала Вы также сможете ознакомиться с обзорными статьями по специальным разделам вычислительной гидродинамики, механики деформируемого твердого тела, теории оптимизации и пр.

Третья часть журнала — «Мастер-класс» написана в форме руководства пользователя и содержит справочные материалы по интерфейсу и основам работы с программными комплексами ANSYS Mechanical, CFX, ICEM CFD, CivilFEM.

Особо надо отметить авторскую рубрику «Dr. Macros»: здесь будут рассматриваться расширенные возможности ANSYS, которые могут заинтересовать уже достаточно опытного пользователя. И в первую очередь речь идет о пользовательском программировании на языке ADPL.

В разделе журнала «Аппаратное обеспечение» будет рассказываться о тестировании программных продуктов на различных вычислительных платформах, а также о критериях выбора оптимальной вычислительной системы для каждой конкретной задачи.

Вот, вкратце, и все о структуре журнала. Всю остальную информацию — состав редакции, требования и условия приема публикаций, условия размещения рекламы и пр. — Вы найдете на сайте журнала www.ansyssolutions.ru.

Творческий коллектив «ANSYS Solutions» сделал все возможное, чтобы все материалы журнала были доступны, актуальны, объективны и точны.

Читайте, изучайте и работайте вместе с нами.

*Ваши замечания, предложения и вопросы отправляйте по адресу: ansys-editor@emt.ru. Мы будем рады узнать Ваше мнение.*

> **Денис Хитрых,** главный редактор

#### *Тематический план на 2006 год*

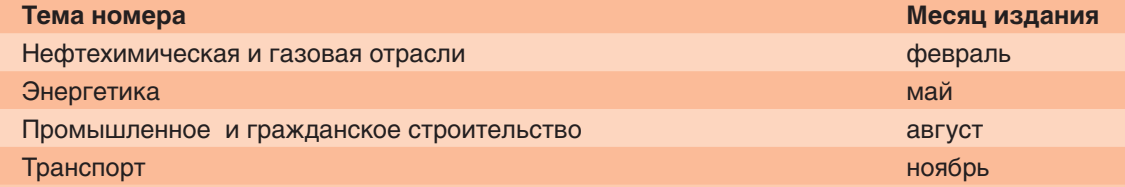

# вости и события

#### Компания ANSYS приобрела **Century Dynamics**

В январе этого года компания ANSYS, Inc. объявила о приобретении британской фирмы Century Dynamics, Inc.

Century Dynamics, основанная в 1985 году, специализируется на разработке программного обеспечения для компьютерного моделирования сложных физических процессов, в том числе высокоскоростных и высоконелинейных.

Главный продукт компании - программный комплекс AUTODYN, предназначенный для нелинейного анализа конструкций по явной схеме интегрирования.

AUTODYN — мировой лидер в области связанных задач, - позволяет в одной модели поддерживать несколько формулировок: Лагранжеву (тело), Эйлерову (газ) и SPH (частицы). В числе приложений: высоконелинейные сейсмические расчеты с учетом разрушения, проектирование защитных средств, аэро- и гидроупругость, моделирование взрыва, воздействие поражающих факторов и пр.

#### **ANSYS и RoboBAT объявили** о сотрудничестве в области решения задач строительной механики

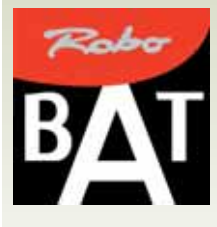

Компания ANSYS, Inc. заключила партнерский договор с французской фирмой RoboBAT, в соответствии с которым выпускаемый RoboBAT программный продукт ESOP (Engineering Software Open Platform) 6y-

дет интегрирован с ANSYS Workbench. В рамках этого проекта пользователи ANSYS получат доступ более чем к 100 расчетным модулям ESOP, ориентированным на решение широкого спектра задач промышленного и гражданского строительства: статический расчет конструкций, расчет фундаментов, гидравлические расчеты систем вентиляции и отопления здания, электричество и пр.

Кроме того, пользователи получат возможность создавать собственные расчетные модули, а также модули препроцессора и постпроцессора для среды Workbench.

#### Роторная динамика в ANSYS 10.0

Компания ANSYS, Inc. включила в новую версию ANSYS 10.0 модуль расчета динамических характеристик роторных машин: собственных и критических частот, вынужденные колебания и пр.

Возможные типы анализа: modal analysis (модальный анализ), harmonic analysis (расчет вынужденных колебаний, расчет частотного отклика), transient analysis (расчет переходных динамических процессов).

Используются следующие системы координат при расчетах с учетом гироскопического эффекта: неподвижная и вращающаяся.

В первом случае применяются элементы BEAM4, PIPE16, MASS21, BEAM188, BEAM189; требуется осесимметричная модель; можно задать несколько частот вращения. Результаты расчета оформляются в виде диаграммы Кэмпбелла.

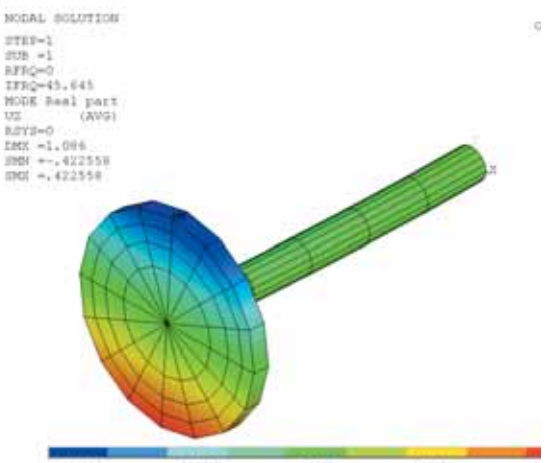

Во втором варианте используются элементы SHELL181, PLANE182, PLANE183, SOLID185,<br>SOLID186, SOLID187, BEAM188, BEAM189, SOLSH190. Для расчета не требуется выполнения условия циклосимметрии или модели с осесимметрией; при расчете с учетом гироскопического эффекта используется одна частота вращения. Добавлен расчет статических характеристик ротора, момента инерции и массы - Static Analysis.

## **Что нового в ANSYS 10.0**

Обзор новых возможностей программного комплекса ANSYS

**Объединенная версия программных комплексов ANSYS, ANSYS CFX и ANSYS ICEM CFD предлагает передовые методы инженерного анализа через интегрированную расчетную среду, которая облегчает процесс расчета и повышает производительность.**

Последняя версия ANSYS 10.0 предлагает первый интегрированный набор продуктов в рамках единой среды программного комплекса ANSYS: ANSYS, ANSYS CFX и ANSYS ICEM CFD. Новая версия популярного продукта ANSYS обеспечивает объединенную среду моделирования, которая вобрала в себя лучшие технологии создания сеток, работы в препроцессоре и расчета многодисциплинарных задач.

Интеграция такого разнообразного программного обеспечения в одном комплексе расширяет для конечного пользователя круг решаемых задач в промышленности и физике, включая расчет композитов, вращающихся машин, литья и штамповки металлов, микроэлектронных устройств (MEMS), нестационарных турбулентных и реагирующих потоков (CFD), а также создание сеток на оболочках с учетом сварочных швов.

Помимо этого, ANSYS 10.0 содержит новые улучшения среды Workbench.

#### **Взаимодействия потоков жидкости и деформируемого твердого тела**

Новая версия ANSYS позволяет проводить расчеты взаимодействия жидкости и твердого тела (FSI), актуальные для многих отраслей промышленности, таких как микроэлектроника, биомедицина, двигателестроение, авиация и гражданское строительство. Для этого метод расчета связанных задач (Multi-field™) был дополнен новыми возможностями.

Расширение методов расчета позволяет выполнять расчеты задач МДТТ и механики жидкостей и газов одновременно на одном компьютере или сразу на нескольких компьютерах, эффективно размещая, таким образом, увеличенные модели. Программный код основан на быстродействующей технологии связи между отдельными процессорами, которая не требует программного обеспечения, разработанного третьими лицами. Технология ANSYS гарантирует ускоренный обмен данными между расчетными пакетами (CFD + FEA) на основе локальной сети, глобальной сети и даже через Интернет.

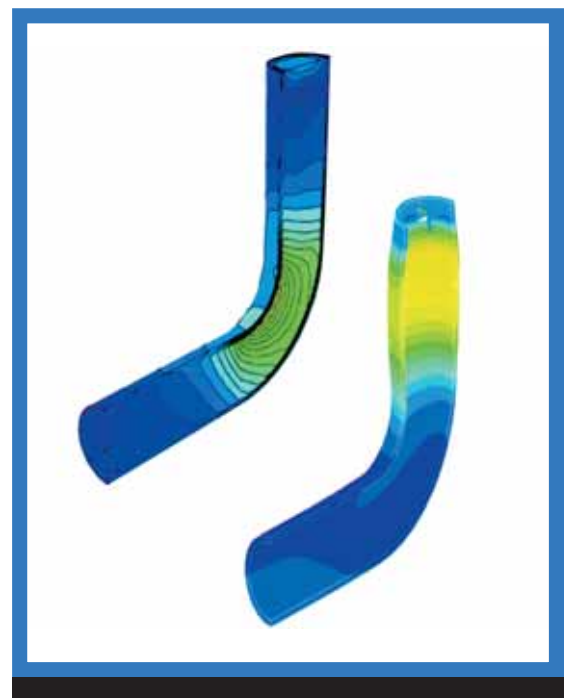

**Расчет взаимодействия стенок кровеносных сосудов и крови с использованием двусторонних методов расчета в нескольких средах (FSI)**

#### **Дополнения в ANSYS CFX**

Дополнения, внесенные в ANSYS CFX, существенно расширяют сферу применения методов вычислительной гидродинамики в широком диапазоне индустриальных приложений: двигатели внутреннего сгорания, сепарационное и очистное оборудование, внешняя аэродинамика, лопаточные машины и пр.

Для топливно-энергетического комплекса эти расширения связаны с возмож-

ностью расчета процессов горения твердого топлива (угля), учета пористости материала, моделирования неравновесного состояния пара и др.

Отметим заметный прогресс в моделировании турбулентных потоков: последняя версия СЕХ дополнена новыми моделями турбулентности, включая модель отсоединенного вихря (Detached Eddy Simulation, DES) и модель адаптивного масштаба (Scale Adaptive, SAS). В версию 10.0 включена также и переходная модель турбулентности, ранее доступная в виде тестовой версии.

Для исследователей это означает повышение точности определения усилий на границах сред, формирования и развития вихревых структур, коэффициентов теплоотдачи и т.д.

Во многих отраслях промышленносинтерес к расчету нестационарных **TM** турбулентных потоков продолжает расти, порождая самые разнообразные модели, которые позволяют описывать такие явления как: распыл капель жидкого топлива в ДВС, вибрации конструкций, вызванные движущимся потоком, распространение брызг воды при тушении пожаров и пр.

В ANSYS CFX 10.0 расширены возможности, связанные с применением технологий параллельных вычислений. Модуль ANSYS CFX 10.0 на большинстве платформ компьютеров поддерживает быстродействующие соединительные средства, включая популярные коммуникационные технологии Myrinet, Infiniband и Quadrics. Кроме того, теперь доступна полная 64-разрядная версия CFX для процессоров Intel EM64T/AMD Opteron.

Неоспоримое лидерство ANSYS в турбомашиностроении обеспечивается разработкой и развитием таких кодов, как

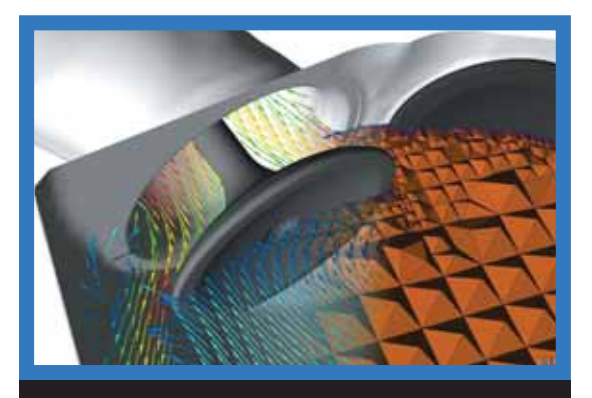

Расчетная модель автомобильного клапана, созданная средствами ANSYS ICEM CFD и переданная для расчета в ANSYS CFX

BladeModeler - геометрический препроцессор для лопаточных машин и TurboGrid сеточный генератор, включающий почти полностью автоматизированные средства создания гексаэдрических сеток высокого качества.

СЕХ содержит также множество улучшений постпроцессора. Прежде всего, они относятся к средствам Viewer Shortcuts. Иные возможности включают таблицы значений, облако точек и визуальное преобразование объекта.

#### Улучшения, внесенные в ANSYS

Конструкция и устойчивость вращающихся деталей турбомашин, систем охлаждения, биомедицинских и автомобильных систем требуют специализированного точного моделирования процессов, происходящих в исследуемых структурах. Новая версия ANSYS содержит возможности учета эффекта Кориолиса, для балок, двумерных (2D) и трехмерных (3D) элементов комплекса ANSYS для расчета статических и переходных процессов, а также расчетов критических частот вращающихся роторов. Моделирование эффекта Кориолиса для вращающегося оборудования возможно также при использовании объемных элементов ANSYS.

Композиты находят применение в аэрокосмической и автомобильной промышленности для проектирования конструкций с высокими нагрузками и малым весом. Моделирование разрушений и расслоения деталей, изготовленных из композитов, является достаточно важным, поскольку требуется точное приложение нагрузок и учет свойств материалов. Версия 10.0 предлагает улучшения в трех главных областях:

- уточнение расчета композитов при помощи интерфейса с программным обеспечением Vistagy компании FiberSim, средством подготовки модели из композитов;
- расширена область применения новых элементов оболочки-объемного тела, которые могут применяться для моделирования многослойных и трехслойных конструкций. Элементы оболочки-объемного тела являются составной частью нового семейства элементов комплекса ANSYS, предназначенных для моделирования тонкостенных и умеренно толстых конструкций с переменной толщиной;
- новая возможность учета зоны когезии в комплексе ANSYS позволяет моделировать разделение волокон (несплошность)

### Новости и события

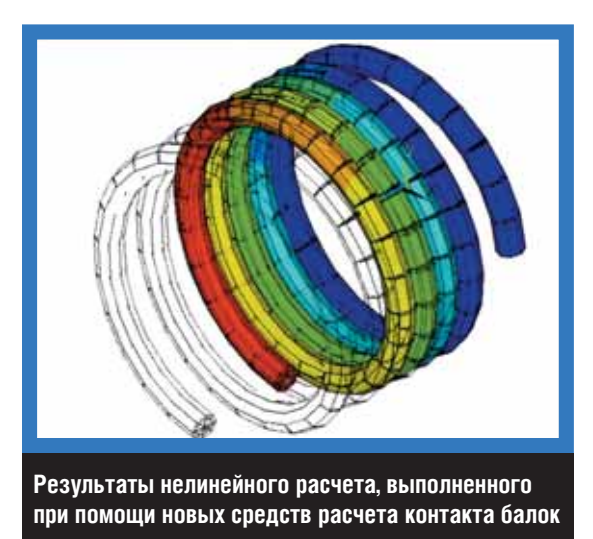

и расслоение, обычное для многослойных конструкций. Данное улучшение также может применяться для расчета проклеенных конструкций с потерей связности.

Возможность изменения сетки в деформированной области, впервые введенная в версию ANSYS 9.0, теперь распространяется и на пластичные металлы. Данное улучшение, совместно с возможностью расчета контактных задач, позволяет на новом уровне моделировать формование металлов.

В области решения контактных задач улучшения связаны с расчетом контакта балок с балками, а так же с учетом ортотропного трения в контакте. Это может быть использовано при расчете трубопроводов для транспорта нефти и газа, силовых кабелей, при производстве тканей.

Для расчета связанных задач программный комплекс ANSYS 10.0 допускает применение термоупругого демпфирования (TED) и прямой связи задач МДТТ, тепловых и электрических, как части новых связанных элементов связанных полей.

Термоупругое демпфирование является важным механизмом потери энергии в металлах и микроэлектронных устройствах (MEMS), а его учет уточняет расчет микроэлектронных устройств (MEMS).

#### **Средства эффективного построения сеток**

ANSYS ICEM CFD 10.0 предлагает пользователю полный набор инструментов для создания расчетных сеток на сложных моделях. Внесенные дополнения включают различные методы создания сеток. Выборочное создание сеток позволяет целенаправленно захватывать или игнорировать детали в сложных моделях.

Представление сварочных швов тонкостенных металлических конструкций весьма важно для получения точных результатов для моделей с высоким ресурсом. В среде AI\*Environment 10.0 пользователь может представить сварку между тонкостенными металлическими деталями различными методами. Сварка может быть создана автоматически между отдельными гранями одной детали и соседними деталями. Сварочный шов может представляться жесткими балочными элементами, четырехугольным элементом или элементом пирамидальной формы, что порождает более или менее жесткие элементы в зоне сварки. Комбинация использования срединной поверхности и автоматизации процесса моделирования сварного шва позволяет пользователю быстро создавать сборки срединных поверхностей оболочек.

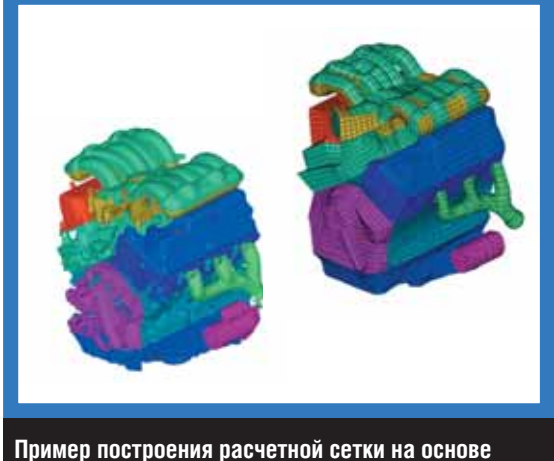

**низкокачественной CAD-модели**

В ANSYS 10.0 средства создания сеток ANSYS ICEM CFD добавлены во вкладку Simulation среды Workbench, что обеспечивает создание равномерных сеток из треугольников и четырехугольников. Данная опция обеспечивает создание однородных сеток, ортогональных четырехугольных и треугольных элементов, уменьшающих размерность модели и увеличивающих точность расчета.

#### **Расширение возможностей среды ANSYS Workbench**

В новую версию ANSYS Workbench добавлена возможность расчета переходных тепловых процессов со сложными нагрузками и граничными условиями, зависящими от температуры.

Расчетные температуры для различных промежутков времени могут использоваться в качестве граничных условий для расчета статического НДС в той же среде моделирования. Данное дополнение расширяет возможности среды Workbench в сторону соответствия функциональным возможностям традиционного ANSYS при расчете нестационарных тепловых и термомеханических процессов.

В рамках среды Workbench модуль ANSYS Fatigue Module дополнен новыми функциональными возможностями расчета характеристик деформационной усталости. Новинкой модуля является возможность расчета характеристик многоцикловой усталости (Low Cycle Fatigue, LCF) методами истории деформаций для постоянной амплитуды нагрузок (мягкое нагружение). В модуль «Усталости» добавлена возможность моделирования производительности при ожидаемых циклических условиях приложения нагрузки и при указании ожидаемой продолжительности жизненного цикла изделия.

Благодаря включению в модуль расчетов для истории напряжений и истории деформаций с различными методами учета средних напряжений (Marrow и SMT), появилась возможность отображения ожидаемого числа циклов до разрушения, коэффициента безопасности и двухосного НДС. Дополнительные результаты включают матрицу метода дождя, матрицу повреждения, чувствительность к усталости и гистерезис.

Расширенные возможности модуля ANSYS DesignXplorer позволяют проводить оптимизацию конструкции изделия по методу «6 сигм» (Design for Six Sigma). Реализована возможность передачи параметров из иных приложений, например внутреннего программ ного кода. Модуль DesignXplorer обработает последовательность инструкций, определенных файлом XML, и использует эту информацию для взаимодействия с любым источником параметров. Новая опция автоматического определения образцов выберет самый точный метод осуществления выборки, основанный на числе исходных параметров.

DesignXplorer дополнен новым алгоритмом NLPQL (Nonlinear Programming by Quadratic approximation of the Lagrangian нелинейное программирование на основе квадратичной аппроксимации Лангража), который обеспечивает ускоренную сходимость для гладких непрерывных откликов, не имеющих локальных оптимумов.

#### Новости и события

#### **Совместные планы ANSYS, Inc. и Vistagy, Inc.**

В сентябре ANSYS, Inc. и Vistagy, Inc. объявили о совместных планах относительно дальнейшей интеграции расчетных систем FiberSIM (моделирование композитных материалов) и ANSYS.

Напомним, что в версии ANSYS 10.0 появился интерфейс к расчетному пакету FiberSIM.

По словам Майкла Вилера, вице-президента ANSYS, Inc., возможности FiberSIM в состоянии существенно сократить время моделирования сложных конфигураций композитов в ANSYS.

#### **Международная конференция ANSYS 2006**

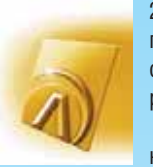

2-4 мая 2006 года в городе Питсбурге (шт. Пенсильвания, США) пройдет очередная международная конференция пользователей ANSYS.

Конференция соберет инженеров и расчетчиков со всего мира, которые используют современные

CAE-технологии (главным образом ANSYS) при проектировании и инженерном анализе различных конструкций.

Компания ANSYS, Inc. будет рада видеть вас среди участников этой конференции. Дополнительную информацию о программе конференции, условиях участия, форме оплате вы можете получить, перейдя по ссылке: http://www1.ansys.com/conf2006.

#### **Посетите ANSYS ICEM CFD Demo Room**

Компания ANSYS, Inc. продолжает развивать программу Internet-сопровождения своих продуктов. Теперь у пользователей сеточного генератора ANSYS ICEM CFD появилась возможность дистанционно изучать этот программный комплекс. Достаточно перейти по ссылке

http://www-harwell.ansys.com/demoroom/, на сайт, где выложены более двух десятков примеров, демонстрирующих приемы эффективной работы в ICEM CFD.

Все примеры структурированы по отраслевой принадлежности; представлены следующие отрасли: авиация и космос, автомобилестроение, турбомашиностроение, нефтехимическая отрасль и др.

В офисе компании ЕМТ вы можете заказать демо-диск c указанными примерами.

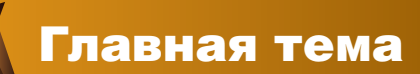

8

# виация и двигателестроение

### **Серия обзоров отраслевых решений ANSYS и LMS**

Тема первого номера журнала — «Авиация и двигателестроение».

Современные технологии инженерного анализа позволяют с высокой точностью определять летные характеристики будущего самолета, оценивать ресурс и долговечность ответственных узлов и деталей конструкции планера задолго до проведения натурных испытаний.

Развитие технологий ANSYS в этом направлении оправдывает ожидание клиентов.

Совместное использование ANSYS CFX, ANSYS Mechanical и LMS Virtual.Lab позволяет решать следующие задачи: расчет аэродинамики планера, моделирование испытаний на флаттер, расчет процессов горения в камерах сгорания двигателей, профилирование венцов, собственные частоты и формы колебания лопаток, прочность при циклических нагружениях, НДС шасси и конструкции фюзеляжа, усталостная долговечность, шум и вибрация.

На страницах нашего журнала мы постарались дать наиболее полный обзор существующих решений ANSYS и LMS для авиа- и двигателестроения.

Раздел «Технологии/CFX» открывает статья Дениса Хитрых «Проектирование турбомашин: обзор моделей турбулентности», в которой дана краткая классификация моделей турбулентности ANSYS СFX. Тему авиации продолжает статья Флориана Ментера «Аэродинамика пассажирского самолета», в которой изложен опыт практического применения ANSYS CFX для расчета внешней аэродинамики пассажирского самолета Airbus A310. Работа была выполнена в рамках европейского проекта FLOMANIA. В статье «Расчет НДС вращающегося теплообменника» Михаила Крутова рассказывается об опыте использования ANSYS Mechanical в двигателестроении для решения связанной задачи термоупругости. Раздел «Технологии/LMS» представлен статьей Сергея Бутяги «Гибридное моделирование и виброанализ в Airbus».

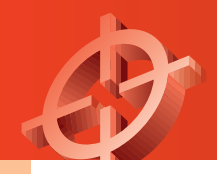

# **Проектирование турбомашин: обзор моделей турбулентности**

Рассматриваются основные модели турбулентности, реализованные в ANSYS CFX

*Денис Хитрых* 

**Моделирование турбулентности возможно разными способами. Наиболее перспективный подход основан на статистических методах, однако пока он еще далек от практического применения. Поэтому в расчетной практике в настоящее время доминирует полуэмпирическая теория турбулентности, основанная на решении осредненных по Рейнольдсу уравнений Навье-Стокса. Одновременно продолжаются поиски универсальной модели турбулентности, способной учитывать все турбулентные масштабы.**

Последние лет двадцать компании, занимающиеся разработкой и производством турбомашин, активно внедряют в процесс проектирования методы вычислительной гидродинамики (ВГД). Список задач, решаемых методами ВГД, постоянно расширяется. Появляются новые модели для описания физических явлений, совершенствуются численные методы, год от года растет производительность вычислительной техники. Все это дает основания уже сейчас говорить о прямом численном моделировании турбулентных течений. Правда, указанный способ моделирования пока еще мало пригоден для решения инженерных задач.

Наиболее простые модели турбулентности, используемые в расчетной практике, основаны на эмпирических соотношениях для коэффициента турбулентной вязкости  $\mu_{_{\sf T}}$  или длины пути смешения Прандтля l.

В первом случае считают, что турбулентные напряжения трения связаны со свойствами осредненного течения такой же зависимостью, какой обычное молекулярное вязкое трение связано с полем скоростей (гипотеза Буссинеска).

Модель Прандтля рассматривает движение частиц жидкости при турбулентном течении подобным движению молекул газа. Тогда масштаб турбулентности соответствует длине свободного пробега молекулы, а пульсационная скорость — ее тепловой скорости. Прандтль связал турбулентную вязкость с осредненной скоростью посредством некоторого расстояния, названного им длиной пути смешения, на котором жидкие частицы сохраняют осредненные значения количества движения, температуры, концентрации.

Таким образом, моделирование турбулентных потоков сводится к подбору подходящих эмпирических выражений для связи турбулентной вязкости с осредненными параметрами течения. В простейшем случае решается только одно дифференциальное уравнение переноса<sup>1</sup>.

Несмотря на известные недостатки обеих моделей, при разумном использовании они дают приемлемые результаты и экономят время.

#### **Моделирование турбулентности**

До недавнего времени наибольшей популярностью среди дифференциальных моделей турбулентности пользовались двухпараметрические модели турбулентности, основанные на рассмотрении кинетической энергии турбулентных пульсаций k. В качестве второго уравнения используют либо уравнение переноса скорости диссипации энергии ε или удельной скорости диссипации энергии ω.

Главный недостаток двухпараметрических дифференциальных моделей турбулентности состоит в использовании предположения об изотропии турбулентной вязкости и моделировании ее в виде скалярной величины. Отсутствие какого-либо влияния анизотропии турбулентности в некоторых моделях компенсируется удачным выбором эмпирических констант.

В значительной мере сложность моде-

<sup>1</sup> В западной литературе модели с одним уравнением известны под названием «zero equation models».

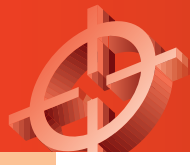

### Технологии

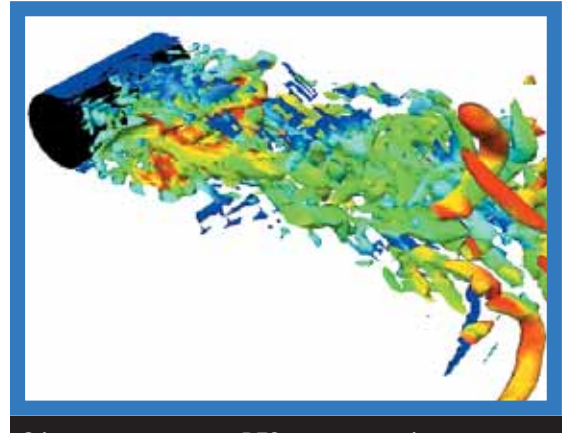

**Обтекание цилиндра: DES-модель турбулентности**

лей турбулентности, использующих уравнения для рейнольдсовых напряжений, связана с необходимостью корректного учета влияния стенки при расчете пристеночных течений. Изначально k*-*ε-модели разрабатывались для описания течений с развитой турбулентностью при больших турбулентных числах Рейнольдса. Однако в пристенной области, около самой стенки, расположен очень тонкий вязкий подслой, в котором течение определяется молекулярной вязкостью. Наиболее распространенный подход к моделированию пристеночных течений связан с использованием пристеночных функций — полуэмпирических соотношений, которые связывают параметры течения с расстоянием от стенки. В результате моделируется только внешняя область пограничного слоя, что позволяет сократить вычислительные ресурсы.

Другой подход предполагает замену пристеночных функций на двухслойные модели турбулентности. Модели этого типа справедливы для расчета турбулентных течений во всей расчетной области, однако требуют хорошего сеточного разрешения в области пограничного слоя.

В развитие двухслойных моделей турбулентности большой вклад внесли работы Флориана Ментера (Florian Menter). Основываясь на том, что модели турбулентности типа k*-*ε с высокой степенью достоверности описывают сдвиговые течения на удалении от стенки, а модели типа k*-*ω имеют преимущество при моделировании пристеночных течений, Ментер в 1993 году предложил модель, объединяющую лучшие свойства указанных моделей.

Для этого k*-*ε-модель была переформулирована в терминах  $k$  и  $\omega$ , а затем в полученные уравнения была добавлена специальная функция, отвечающая за переключение с одной модели турбулентности на другую. По мере удаления от твердой стенки и приближения к границе пограничного слоя функция стремится к нулю, а вблизи стенки принимает значение единицы.

В дальнейшем этот прием с успехом применялся и в других моделях турбулентности с двумя уравнениями.

Рассмотренные выше модели турбулентности в ряде случаев оказываются малопригодными. Результаты экспериментов со сложными течениями свидетельствуют о существенной разнице в развитии отдельных составляющих напряжений Рейнольдса, что противоречит идее об изотропности турбулентной вязкости.

Перспективной моделью, позволяющей отказаться от применения турбулентной вязкости и учесть при этом анизотропию турбулентности, является модель, в которой для замыкания уравнений Навье-Стокса используются уравнения переноса рейнольдсовых напряжений совместно с уравнением для скорости диссипации турбулентных пульсаций ε.

Независимо от формы записи уравнений для рейнольдсовых напряжений, неизвестной величиной в уравнении движения является скорость турбулентной диссипации. Для ее определения, как правило, используют эмпирические соотношения.

К сожалению, дифференциальные модели рейнольдсовых напряжений<sup>2</sup> требуют значительного уточнения для пристенных течений.

#### **Новые подходы**

Вначале мы описали наиболее распространенные в инженерной практике модели турбулентности (от простейших алгебраических моделей, построенных на аналитических соотношениях, до более сложных, основанных на концепции осреднения по Рейнольдсу), а теперь кратко расскажем о новых подходах к моделированию турбулентных течений: моделировании крупных вихрей (Large Eddy Simulation, LES) и прямом численном моделировании (Direct Numerical Simulation, DNS).

В первом случае используются специальные фильтры для вывода уравнений для разрешимых масштабов. Мелкомасштабная турбулентность является слабой и содержит меньше рейнольдсовых напряжений, чем крупномасштабные вихревые структуры, а поэтому она исключается из расчета. Главная проблема в моделировании крупных вихрей состоит в том, что вблизи стенки все вихри

2 Модели рейнольдсовых напряжений имеют английскую аббревиатуру RSM (Reynolds Stress Model).

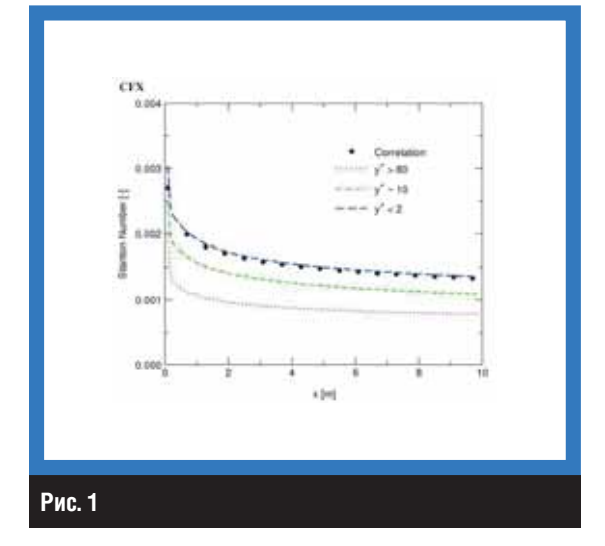

настолько малы, что размеры энергоемких и диссипирующих вихрей совпадают. Это, конечно, создает серьезные ограничения по числу Рейнольдса для LES.

Значительное место в современных исследованиях занимает прямое численное моделирование (ПМЧ), суть которого состоит в решении полных трехмерных нестационарных уравнений Навье-Стокса или Эйлера без использования каких-либо специальных моделей турбулентности. Однако даже приблизительная оценка количества узлов и шага по времени, необходимых для точного ПМЧ, означает дополнительные проблемы в вычислительном плане. Очевидно, что ограничения по компьютерной памяти делают все расчеты ПМЧ нереализуемыми, за исключением малых чисел Рейнольдса.

#### Тестирование моделей

Большое внимание в области моделирования турбулентных течений направлено на верификацию существующих моделей и на определение границ их применимости, и данная статья открывает серию публикаций, посвященных этой теме.

На рис. 1 сравниваются результаты численного моделирования обтекания пластины (при разном Y<sup>+</sup>) на основе низкорейнольдсовой модели турбулентности. Можно заметить, что прогнозы для числа Стентона на основе низкорейнольдсовой  $k$ -ε-модели имеют большую погрешность и дают заниженные коэффициенты теплоотдачи от поверхности пластины. Основным недостатком, присущим моделям этого типа, является необходимость использования очень мелких сеток в окрестности стенок. Как правило, величина Y+ не должна превышать единицы.

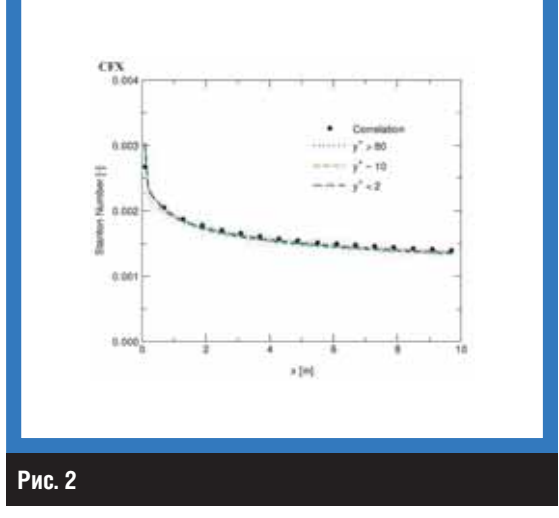

Отметим, что при использовании SSTмодели турбулентности получено удовлетворительное согласие результатов по тепловым нагрузкам для всех Y<sup>+</sup> (рис. 2).

Данный пример лишний раз доказывает, что выбор моделей турбулентности для расчета течений с теплообменом является ответственной задачей и сопряжен со значительными трудностями. М

#### Полезные советы

#### Модель образования оксидов азота ANSYS CFX прогнозирует завышенное содержание NOx в выбросах. Что делать?

Возможно, вам следует откорректировать значение температуры пламени (в стехиометрической смеси). Например, для метана по умолчанию в ANSYS **СЕХ задано 2300 К.** 

Для этого необходимо изменить значение параметра Upper Temperature. Последовательно выбираем Physics→Library→Thermal NO PDF. На экране появится панель, показанная ниже. Далее в поле параметра Upper Temperature указываем нужную температуру.

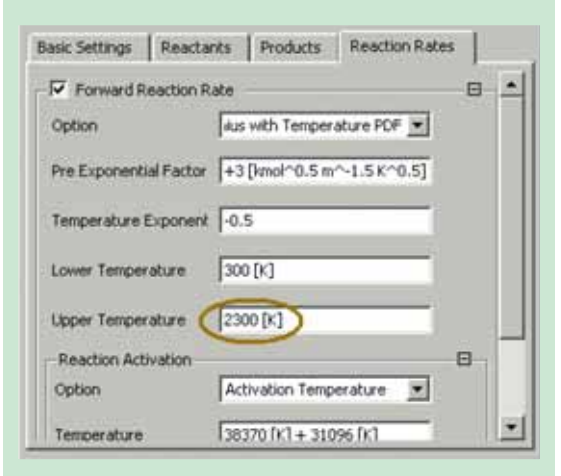

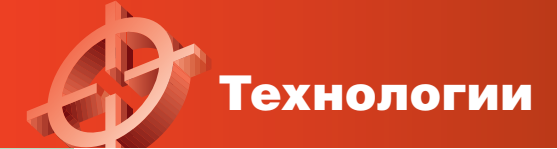

# **Аэродинамика пассажирского самолета**

### Аэродинамическое проектирование конструкции планера на основе CFD-технологий

*Ф. Ментер (F. Menter), Р. Лантри (R. Langtry), ANSYS-CFX, Германия*

**Предлагаем вашему вниманию статью F.R.Menter и R.Langtry «Drag Prediction of Engine-Airframe Interference Effects with CFX-5»1 (перевод с английского В. Водопьянова и Д. Хитрых, 2005 год).**

#### **Введение**

Вычислительная гидродинамика (CFD) сегодня является надежным и эффективным средством аэродинамического проектирования летательных аппаратов и их элементов на стадии эскизного проектирования. Результаты численных расчетов используются для обоснования выбранной аэродинамической схемы летательного аппарата и для подготовки последующих экспериментальных исследований в аэродинамической трубе.

Благодаря последним достижениям в области CFD и интенсивному росту вычислительной мощности компьютеров, у инженеров в настоящее время появилась возможность целиком моделировать конструкции самолетов. Несмотря на это, по-прежнему существует недоверие к результатам расчетов, проводимых с использованием методов CFD, особенно при прогнозировании абсолютных значений аэродинамических характеристик планера.

Поэтому на данный момент CFD используется главным образом в качестве инструмента для выбора из большого числа потенциальных проектов: лучшие проекты затем направляются для дальнейших испытаний в аэродинамической трубе. В результате сокращается число испытаний, что ведет к снижению финансовых затрат на весь цикл проектирования и доводки изделия.

В качестве контрольной задачи была выбрана конструкция DLR-F6 со схемой размещения силовых установок под крылом, которая обычно используется на дозвуковых самолетах. Исследовался также вариант конструкции DLR-F6 без двигателей. Для этой задачи имеется большой объем экспериментальных данных, полученных в рамках европейского проекта FLOMANIA.

#### **Описание задачи**

Конфигурация DLR-F6 представляет собой типичный широкофюзеляжный самолет с двумя двигателями. Для расчетного крейсерского режима (число Маха *M*∞ = 0,75) коэффициент подъемной силы  $\boldsymbol{C}_\text{y}$  равен 0,5. На рис. 1 показан внешний вид DLR-F6 и даны основные геометрические размеры планера. Относительная площадь крыла составляет 0,1453 м<sup>2</sup>, средняя аэродинамическая хорда равна 0,1412 м.

Экспериментальные исследования для данной конфигурации самолета были проведены в период с 1993-го по 1996 год в аэродинамической трубе фирмы ONERA S2MA.

Модель была установлена на специальной державке в околозвуковой зоне, а чис-

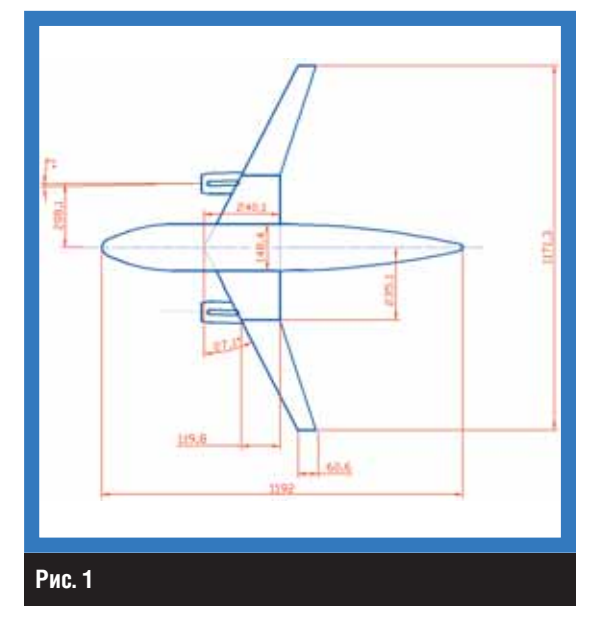

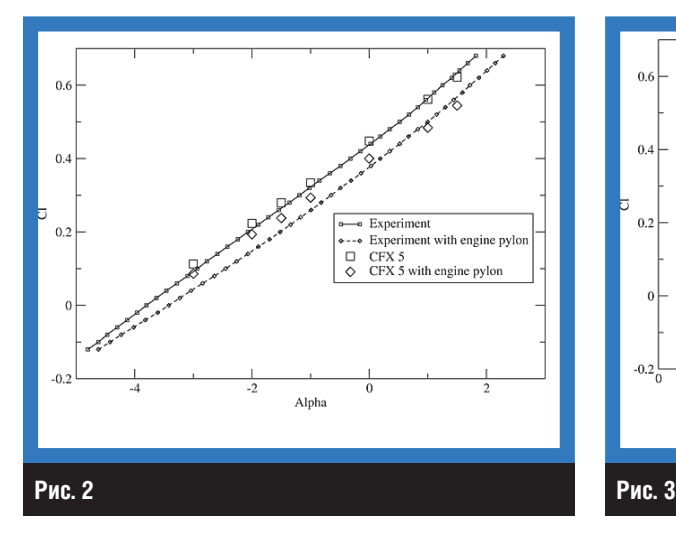

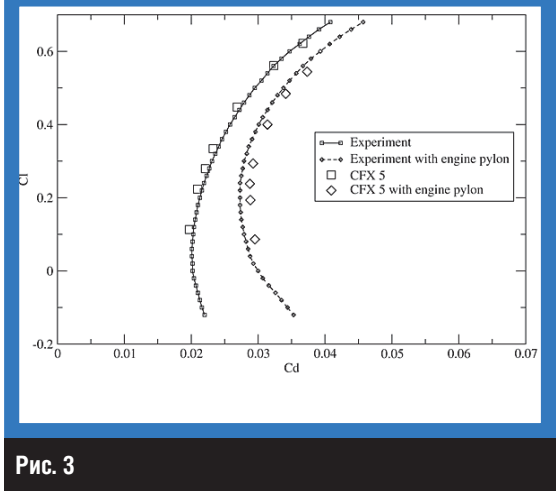

ло Маха изменялось в интервале от 0,6 до 0,8. Испытания проводились при постоянном числе Рейнольдса (со средней аэродинамической хордой в качестве характерного размера) **Re** = 3×10<sup>6</sup>. Для визуального наблюдения переходных явлений в условиях полета применялись контрольные полоски. На носовой части фюзеляжа и на гондоле двигателя полоски были закреплены с шагом 15 мм. На крыле полоски располагались следующим образом:

- на нижней корневой части крыла, участке излома и законцовке крыла - x/c = 25%;
- на верхней корневой части крыла:  $x/c = 5\%$ , на изломе  $x/c = 15\%$  и на законцовке x/c = 5%.

Для числа Маха 0,75 и углов атаки от –5 до +2° была измерена поляра крыла DLR-F6 в конфигурациях с двигателями и без двигателей.

Была проведена серия численных расчетов аэродинамических характеристик планера на различных по объему сетках с варьированием условий полета.

В первом случае проводился анализ локального загущения сетки (вокруг отдельной точки) при расчетном числе Маха = 0,75 и коэффициенте подъемной силы 0,5. Всего по данному варианту было построено шесть расчетных сеток. Две лучшие сетки затем использовались в расчетах поляра DLR-F6 при следующих углах атаки: –3, –2, –1,5, –1,0, 0,0, 1,0 и 1,5°.

Третий случай — это сравнение результатов расчетов течения с полностью развитой турбулентностью и переходного режима течения.

И наконец, в заключительной части серии вычислительных экспериментов изучался рост лобового сопротивления в околозвуковой области при увеличении числа Маха от 0,5 до 0,77.

В данной статье мы ограничимся описанием первых двух случаев.

#### **Численный метод**

ANSYS CFX основан на конечно-объемном методе (МКО) решения уравнений гидродинамики. Основная идея МКО легко поддается прямой физической интерпретации. Расчетную область разбивают на *N*-е число непересекающихся контрольных объемов таким образом, что каждая узловая точка содержится в одном контрольном объеме. Дифференциальное уравнение интегрируют по каждому контрольному объему. Для вычисления интегралов используют кусочно-непрерывные функции, которые описывают изменение зависимой переменной (например, одной из составляющих скорости) между сеточными узлами. В результате находят дискретный аналог дифференциального уравнения. Дискретные уравнения вычисляются с помощью метода Algebraic Coupled Multigrid (AMG), разработанного М.Raw и G.Schneider. Данный метод использует неявную связанную схему решения системы линейных алгебраических уравнений. Вычислительные затраты этого метода линейно зависят от числа узловых точек.

Одним из важных свойств МКО является то, что в нем заложено точное интегральное сохранение таких величин, как масса, количество движения и энергия на любой группе контрольных объемов, а следовательно, и на всей расчетной области. Это свойство проявляется при любом числе узловых точек. Таким образом, даже решение на грубой

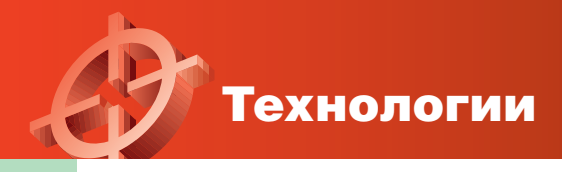

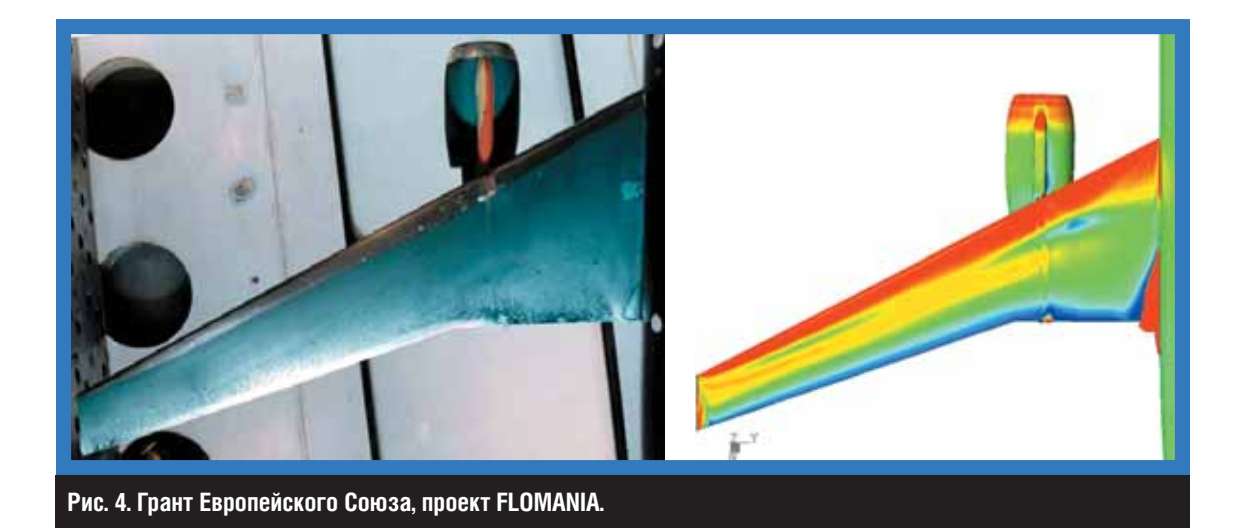

сетке удовлетворяет точным интегральным балансам.

ANSYS CFX позволяет проводить расчеты на смешанных сетках, состоящих из различных типов элементов: тетраэдров, призм, клиновидных элементов и гексаэдров.

При расчете стационарных вариантов процесс итерации по времени завершается при достижении уровня сходимости, определенного пользователем. Для расчета переходного режима итерационная процедура обновляет нелинейные коэффициенты на каждом временном шагу (цикл для коэффициентов), в то время как внешний цикл приближается к решению по времени.

В качестве основной модели турбулентности была выбрана модель SST (Shear-Stress Transport), которая действительна для описания турбулентного течения во всей расчетной области при условии обеспечения необходимого представления расчетной сетки в пристеночной области.

Чтобы согласовать расчетную границу области перехода с экспериментальной, источниковый член уравнения для кинетической энергии турбулентности был обнулен вверх по потоку от точки потери устойчивос-TИ.

Граничные условия для задачи внешней аэродинамики самолета:

- вход нормальная скорость и степень турбулентности (Tu = 0,1% и  $\mu t / \mu = 1$ );
- стенки условия прилипания и двухслойная модель турбулентности Ментера;
- выход среднее статическое давление для согласования чисел Маха и Рейнольдса.

В некоторых вариантах моделирования при малых шагах по времени ( $\Delta t \sim 1 \times 10$ ) были отмечены неустановившиеся колебания отрывного пузыря в месте стыка крыла с фюзеляжем.

#### Результаты моделирования

Зависимость коэффициента подъемной силы С<sub>у</sub> от угла атаки  $\alpha$  для случая № 3 показана рис. 2. Для конфигурации DLR-F6 без двигателей получено хорошее совпадение с экспериментальными данными. Аналогичные результаты получены и для варианта с двигательными пилонами в области положительных углов атаки. При более низких углах наблюдалась заметная разница между двумя кривыми, и авторы связывают это расхождение эксперимента и численного решения с искусственным способом задания ламинарных зон при СFD-моделировании. Другое возможное объяснение - некоторое несовпадение условий моделирования и испытаний в аэродинамической трубе.

На рис. 3 представлены расчетная и измеренная поляры DLR-F6 для обеих конфигураций самолета. Максимальная погрешность для варианта без двигателей составляет 3,2% а для варианта с силовыми установками на крыле - 5,5%.

Структура рассматриваемого течения оценивалась также и по результатам визуализации его аналога в гидролотке. Пример визуализации течения показан на рис. 4, где представлено формирование небольшого отрыва в точке излома крыла. Этот отрыв мы наблюдали как в эксперименте, так и по результатам компьютерного моделирования. М

1 Статья приводится в сокращенном виде. — Прим. ред.

# **Моделирование течения в 15-ступенчатом осевом компрессоре авиационного ГТД**

Компания Siemens провела сравнение результатов CFD-моделирования и эксперимента

*К. Корнелиус (C. Cornelius), Siemens AG Power Generation А. Брауне (A. Braune), ANSYS Canada Ltd*

**Сегодня процесс проектирования и доводки лопаточных машин различного типа невозможно представить без использования современных компьютерных технологий. Компания Siemens AG Power Generation совместно со специалистами ANSYS Canada Ltd выполнила расчет осевого однокаскадного 15-ступенчатого компрессора с номинальным расходом воздуха 400 кг/с.**

#### **Введение**

Течение в проточной части современного авиационного компрессора имеет чрезвычайно сложный пространственный характер. Связано это в первую очередь с конструктивными и газодинамическими особенностями лопаточных аппаратов. В последнее время наметилась тенденция перехода от традиционного квазидвумерного метода расчета лопаточных машин к моделированию течения в трехмерной постановке. Математическая формулировка моделей основана на трехмерных уравнениях Навье-Стокса, осредненных по Рейнольдсу-Фавру.

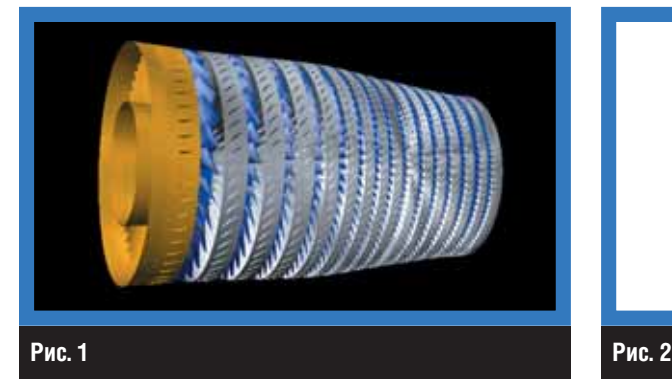

В качестве объекта для исследования был выбран первый вариант компрессора установки Siemens V84.3A до его оптимизации. Геометрия исследуемого компрессора показана на рис. 1: желтым цветом выделен входной направляющий аппарат (ВНА); голубым — ротор; белым показан статор компрессора.

Авторы не ограничились рассмотрением стационарного течения, детально была изучена работа компрессора и на переходных режимах.

В моделировании учитывались перетечки через радиальный зазор и отбор воздуха на охлаждение.

Проанализированы различные эффекты: тип расчетной сетки и ее размер, граничные условия, влияние радиального зазора, модель турбулентности.

#### **Численный метод**

Трехмерное моделирование компрессора Siemens было выполнено в ANSYS CFX.

Для построения расчетной области использовался ANSYS CFX TurboGrid. Вблизи профиля применялась сетка O-типа, на удалении от стенки, в ядре потока — сетка типа H-J, позволяющая избежать скошенности ячеек и их вырождения вблизи круглых кромок лопаток. Пример расчетной Н-сетки в радиальном зазоре над лопатками показан на рис. 2.

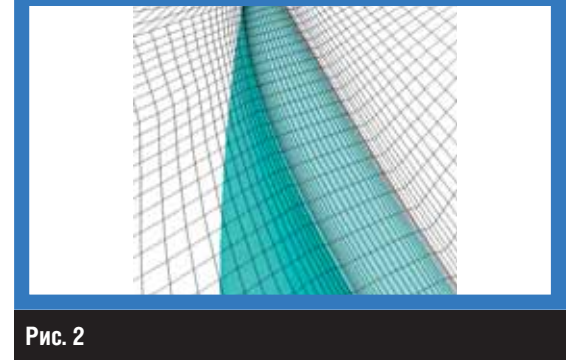

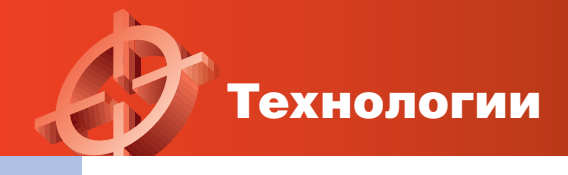

Топологически несогласованные расчетные области были связаны с помощью универсального сеточного интерфейса (General Grid Interface, GGI). Всего потребовалось 28 интерфейсов для связи между спрямляющими и рабочими лопатками.

В ANSYS CFX имеется несколько типов интерфейса для связи неподвижной области с вращающейся: «замороженный» ротор (Frozen Rotor), нестационарный ротор-статор (Transient Rotor-Stator) и осреднение по окружности для стационарного режима (Stage).

Были использованы два размера сетки: крупная (примерно 21 тыс. узлов на межлопаточный канал) и мелкая сетка (220 тыс. узлов на один канал). Для сравнения обе сетки показаны на рис. 3.

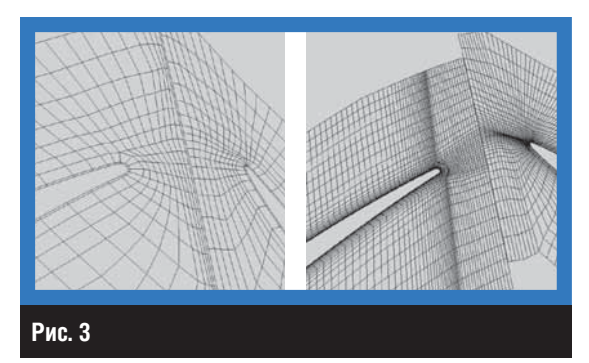

#### **Граничные условия**

В рассматриваемом примере частота вращения ротора компрессора n = 3600 об./мин.

Использовалась модель идеального газа. На входе задавалось полное давление, на выходе — статическое давление. Отбор воздуха моделировался как постоянный расход воздуха в требуемом месте.

В качестве модели турбулентности были выбраны SST-модель и стандартная k*-*ε.

Шаг по времени для моделирования установившегося течения был принят равным 0,002 с, что соответствует угловой скорости вращения.

#### **Результаты и обсуждение**

Имеется целый ряд источников ошибок в любых расчетах с использованием методов вычислительной гидродинамики: ошибки численных вычислений (чувствительность к размеру сетки, дискретизации), ошибки моделей (в первую очередь — модель турбулентности), систематические ошибки.

Каждый из этих источников ошибок был подвергнут всестороннему анализу. О некоторых результатах будет рассказано далее.

Чтобы понять поведение потока и выяснить чувствительность программы к основным параметрам дискретизации, мы выполнили несколько расчетов, по результатам которых можно сделать следующие выводы:

- получено удовлетворительное совпадение результатов численного моделирования и натурных испытаний даже на очень грубой сетке;
- точность прогноза зависит от адвективной модели;
- для корректной работы интерфейсной модели (Stage или Frozen) необходимо хорошее сеточное разрешение осевого зазора.

#### **Радиальный зазор**

Влияние величины радиального зазора на прогнозируемый расход воздуха через компрессор проиллюстрировано на графике (рис. 4). Известно, что увеличение радиального зазора на 2-5% от величины хорды лопатки может привести к 10-15%-му росту коэффициента расхода (при условиях близких к срывным). В данной задаче реальная геометрия зазора была упрощена и его величина была принята постоянной. Исследовались четыре модели радиальных зазоров: 0,992; 0,995; 0,996 и 0,997 от высоты лопатки. Получено качественное совпадение результатов расчетов с экспериментом. Существенное изменение расхода воздуха происходит при уменьшении радиального зазора от его номинального значения в 0,992 до 0,995. Далее кривая расхода выходит «на полку».

На рис. 5 показана картина течения в периферийной области лопатки ротора: спра-

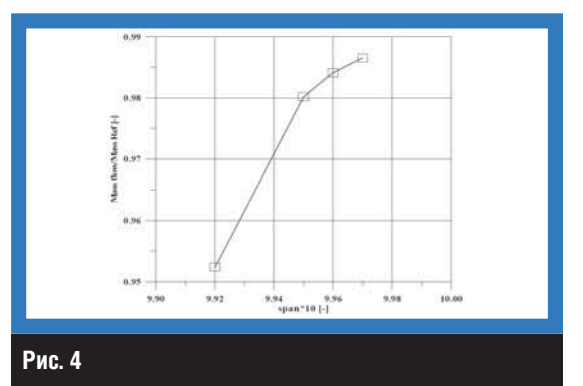

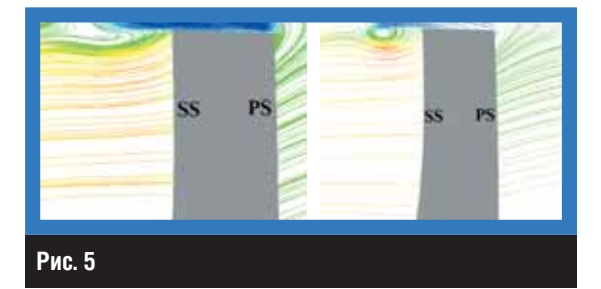

ва — структура течения, полученная на грубой сетке, слева — результаты моделирования на мелкой сетке. В обоих случаях мы наблюдаем развитое вторичное течение в периферии лопатки.

#### **Модель турбулентности**

Опыт численного моделирования течения в радиальном зазоре показывает, что погрешности при расчете течения связаны не только с точностью отображения пристеночного (вязкого) слоя, но и с адекватностью выбранной модели турбулентности для данного класса течений. На рис. 6 сопоставляются результаты прогнозов суммарного расхода воздуха через компрессор на основе моделей турбулентности k*-*ε и Ментера.

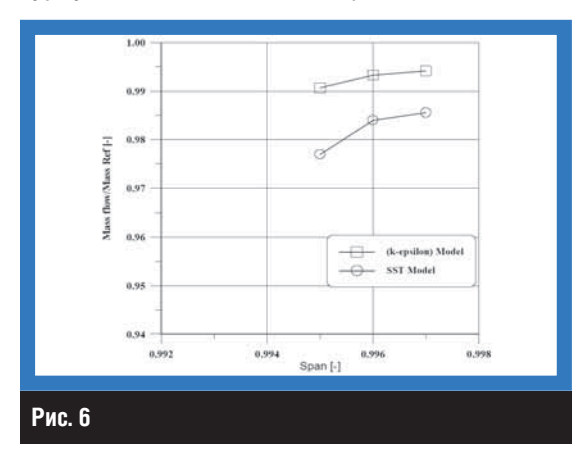

Как видно, наиболее близкое согласие с данными Starmep<sup>1</sup> получено по модели Ментера, хотя согласие с результатами по низкорейнольдсовой модели k*-*ε тоже можно признать вполне удовлетворительным. Разница между двумя результатами не превышает 2%.

#### **Утечка воздуха в статор**

В реальном компрессоре всегда имеются паразитные перетечки рабочего тела (воздуха) между ступенями компрессора (рис. 7). Величина утечки зависит от разности давления по статору и может негативно влиять на характеристики многоступенчатого компрессора. Главный эффект утечки — это разрушение течения в пограничном слое в результате возникновения вторичного вихря, как показано на рис. 8.

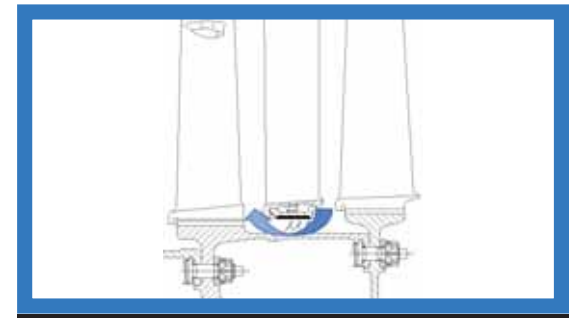

**Рис. 7**

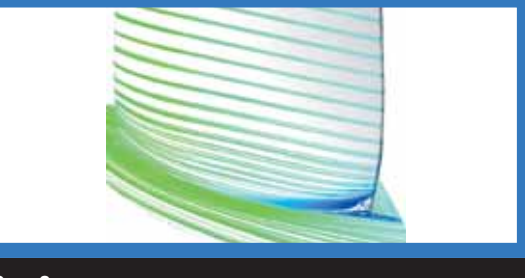

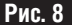

#### **Гипотеза об установившемся режиме**

После исследования некоторых источников ошибок, включающих дискретизацию, размер расчетной модели, модель турбулентности и радиального зазора, остается еще один крупный источник ошибок при численном моделировании — принятая в начале гипотеза об установившемся периодическом течении. В действительности течение в проточной части компрессора имеет нестационарный характер и является непериодическим из-за разного числа компонентов (лопаток) в ступенях компрессора.

К тому же модель интерфейса подразумевает осреднение параметров по окружности, что справедливо только для периодического течения.

#### **Сравнение аппаратных платформ**

Расчеты были выполнены с использованием различных вычислительных систем: AMD Opteron, HP Itanium, HP-PARISC и др.

Сравнивалось суммарное процессорное время. Так для 4-процессорной системы AMD Opteron 2 ГГц время счета составило 445 мин, а для HP Itanium 1,6 ГГц — 530 мин.

Исследовались различные методы параллельного разбиения (partitioning).

*Перевод статьи выполнен В. Водопьяновым и Д. Хитрых в 2005 году специально для журнала «ANSYS Solutions. Русская редакция». Приводится в сокращенном варианте.*

<sup>1</sup> Программа двумерного (2D) расчета квазивязкого (то есть с приближенным учетом основных видов потерь) течения газа в компрессорах, разработанная компанией Siemens. Код верифицирован на большом количестве экспериментальных решеток и компрессоров и получил широкое применение в практике проектирования Siemens. — *Прим. ред.*

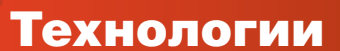

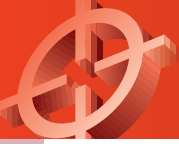

# **Гибридное моделирование и виброанализ в компании Airbus**

Преимущества использования технологии гибридного моделирования при расчете вибраций

*Сергей Бутяга, обозреватель журнала «ANSYS Solutions. Русская редакция»*

**Подразделения Airbus Loads и Aero-elastics (г.Тулуза, Франция) применяют гибридную технологию LMS и соответствующее программное обеспечение для совершенствования конструкций своих самолетов, сочетая данные автоматизированного проектирования с результатами экспериментов. Airbus использует САЕ-модели в качестве составной части программы доводки аэроупругих свойств разрабатываемых этой компанией самолетов. В ходе моделирования производится согласование результатов, полученных при расчетах методом конечных элементов (МКЭ), с данными экспериментальных исследований вибрационных характеристик. Затем информация используется в процессе конструктивной доводки динамики воздушного судна при помощи программного комплекса LMS Gateway. Благодаря этому достигается повышение качества моделирования, что, в свою очередь, влечет за собой б***о***льшую точность прогнозов динамических явлений, таких, например, как обеспечение комфортности при полете в условиях повышенной турбулентности. Программа LMS Gateway была использована компанией Airbus при создании нескольких последних летательных аппаратов, например A340-600 в 2001 году, A340-500 и A318 в 2002-м.**

#### **Основные задачи и подвиды возможных типов и методик при виброиспытаниях физических структур**

Прежде чем обсуждать возможные методы исследования вибраций, дадим небольшой обзор различных методик, используемых при проведении натурных испытаний. На рисунках внизу страницы показаны две типичные частотные функции различных протестированных объектов. На верхнем рисунке все возможные резонансы могут быть довольно четко отслежены, а следовательно, могут быть определены от частотной функции нужные модальные параметры (например, демпфирование).

На нижнем рисунке можно наблюдать типичную частотную функцию системы с высокой модальной плотностью и большим количеством близко расположенных корней. В этом случае определить модальные параметры конструкции не так-то просто.

Таким образом, необходимы эффективные методы оценки подобных параметров.

В аэронавтике типичным решением ведущих европейских производителей оборудования для виброиспытаний и программного обеспечения является применение анализаторов модели высокого порядка с большим количеством

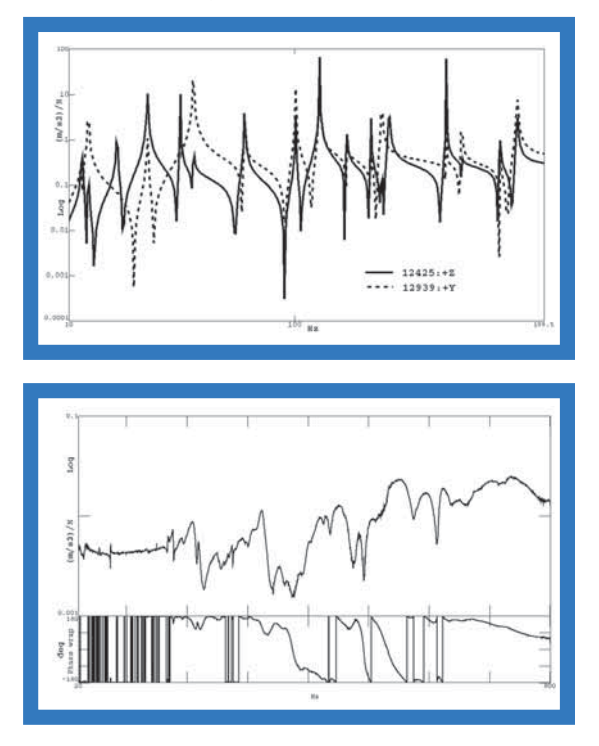

вводов и выводов. Хотя подобного рода технологии имеют разные названия и применяются в различных видах виброанализа, как правило, все они решают две взаимосвязанные основные задачи:

1. Выбор корректного порядка модели испытаний.

2. Выявление различия между физическими и математическими корнями при испытаниях, так как многие корни являются следствием математических эффектов или шума при испытаниях и представляют собой проявление определенного порядка модели, а не динамические свойства системы.

Для решения первой и второй задачи европейскими производителями оборудования и программного обеспечения для виброиспытаний высшего класса предлагаются различные техники. В частности, фирма LMS, в числе прочих методов, использует так называемую стабилизационную диаграмму, в которой оценка модальных параметров производится вместе с увеличивающимся порядком модели. Горизонтальная ось представляет корни частотного уравнения, а вертикальная - порядок модели.

Общая частотная функция проявляет все системные резонансы с корнями, представленными с помощью некоторых символов.

Для решения второй задачи, связанной с выявлением несовпадающих корней, той же LMS предлагается проведение серии испытаний, при которых настоящие корни проявляются примерно в одних и тех же местах, а несовпадающие (или математические) имеют тенденцию к скачкам в значениях.

Применяя продукцию LMS в указанных целях, возможно без проблем определить частоты, коэффициенты демпфирования, соответствующие определенной форме колебаний, в которой корень попадает в заданные границы порядка испытаний.

Возникает вопрос: а что же делать с собственно определением порядка испытания, значение которого используется в описанных выше методиках?

Одним из возможных ответов может служить хорошо задокументированный у европейских производителей подход по определению такого порядка, основанный на декомпозиции системной матрицы на сингулярные значения. Теоретически сингулярное значение должно резко упасть до нулевого значения в момент достижения нужного порядка испытаний, на практике же обычно наблюдают более плавное снижение сингулярного значения.

Также при испытаниях существует проблема, связанная с большим размером испытываемой структуры, так как количество полученных

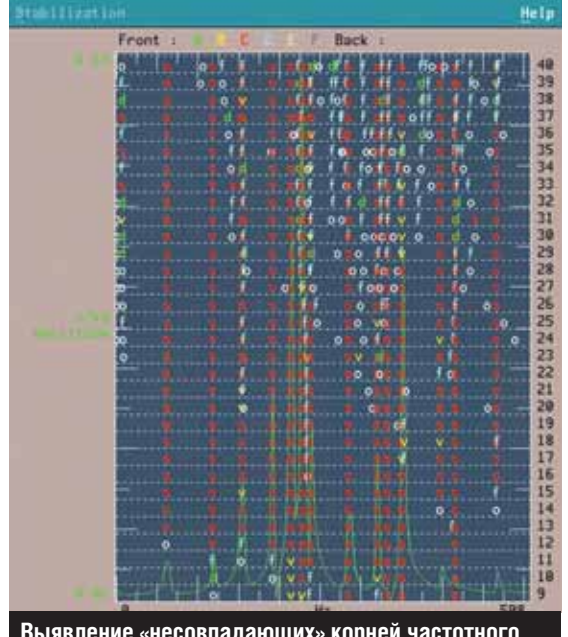

Ims Window Align Format Limits Data C

уравнения во время испытаний

данных ограничивается степенями свободы и количеством имеющихся датчиков и каналов измерений на устройствах предварительной обработки данных-сигналов (front-end system).

В общем, в этом случае возможно проведение так называемых patch-испытаний, то есть нескольких испытаний с перемещением датчиков по структуре. Здесь, однако, может проявиться эффект массового нагружения при различных внешних условиях проведения испытаний. Примерами могут служить изменения значения температуры, влажности, изменение характеристик жесткостей канатов, на которых может подвешиваться структура, или других закрепляющих элементов исследуемого объекта.

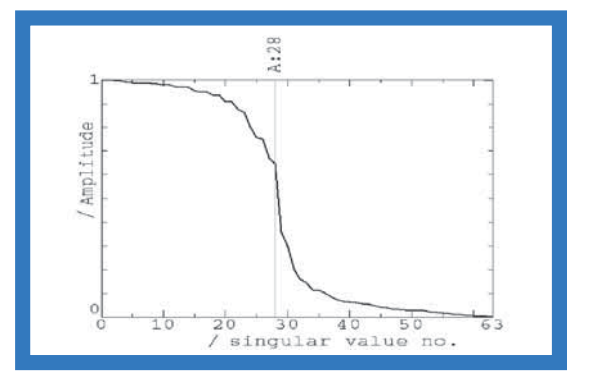

При проведении виброиспытаний в аэронавтике, как правило, используются следующие виды анализа:

Operational Modal Analysis - приложение для проведения модального анализа в рабочих условиях, используемое в основном при про-

# **ANSYS**

# Мировой лидер вычислительно динамики потоков (жидкости и

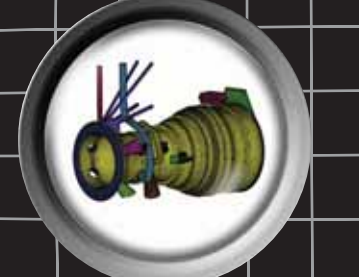

<u>Мировфй∣л</u>и

СЕТОЧНЫХ М

 $\boldsymbol{\mathsf{N}}$ 

而

www.emt.ru www.ansys.msk. www.ansyssolutions

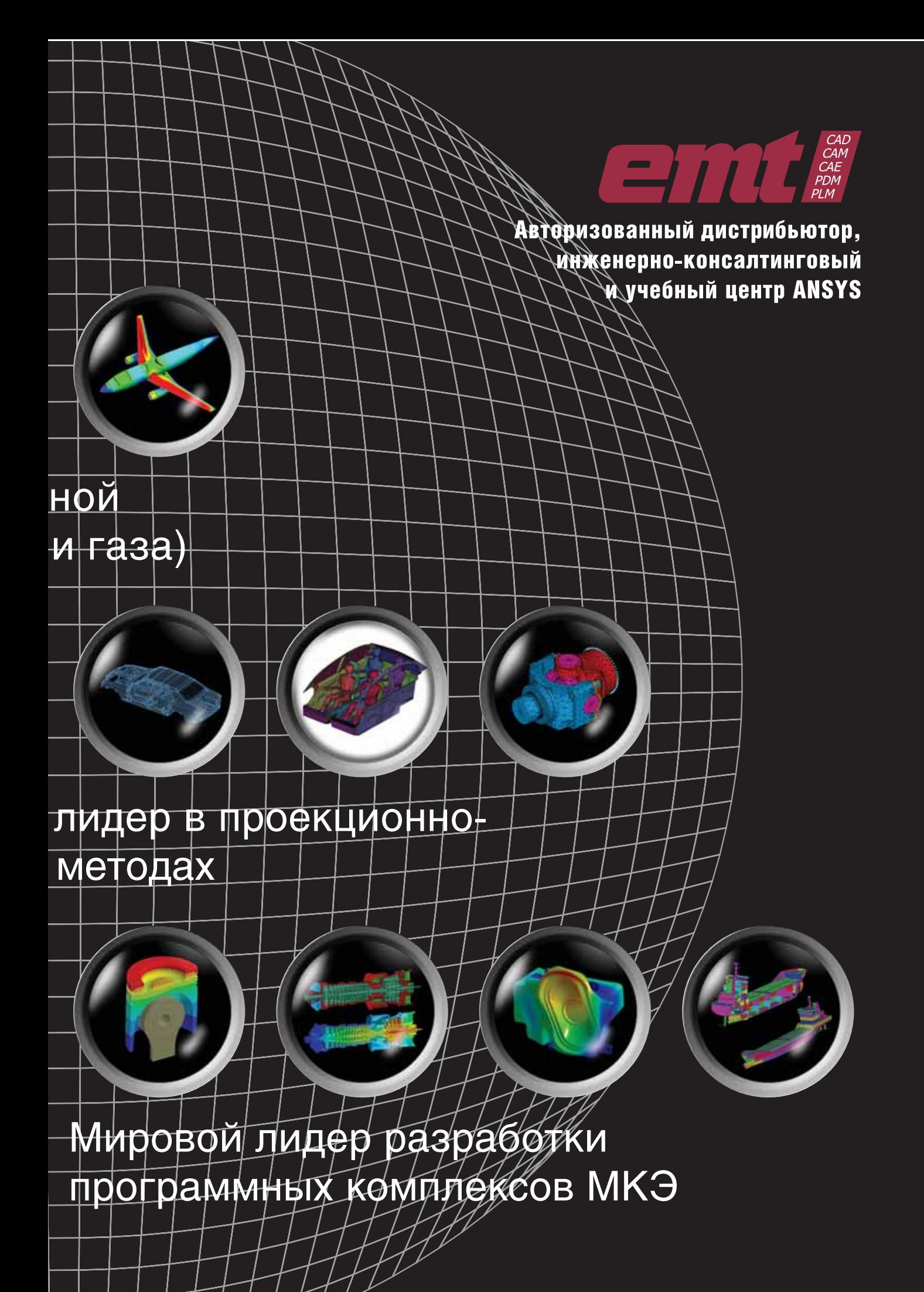

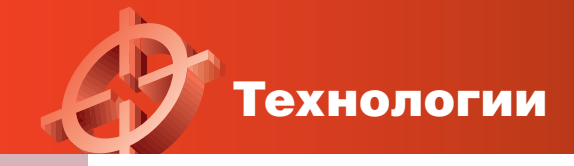

ведении испытаний планера, при неизвестном уровне возбуждений для оценки модальных параметров;

- *Operating Deflection Shapes*  приложение рабочих форм колебаний, применяемое главным образом для оценки форм колебаний вибрирующей структуры и модальных параметров;
- *Order Analysis*  приложение порядкового анализа для проведения виброиспытаний двигателей и других вращающихся структур.

Приведенный выше список отнюдь не претендует на роль исчерпывающего перечня элементов, необходимых для проведения испытаний, и носит, скорее, концептуальный характер.

#### **Гибридное моделирование**

Чтобы иметь корректный характер в расчетах перед проведением физических испытаний, конечно-элементная (КЭ) модель должна быть самого высокого качества. КЭ-модель станет по-настоящему полезной, если будет точно отражать действительное поведение физической структуры. Чтобы спрогнозировать, как проектируемый самолет будет реагировать на нагрузки в рабочих условиях, компания Airbus разработала стратегию верификации моделей. Применение компьютерных моделей, отвечающих экспериментальным данным, повышает уровень доверия к инженерным прогнозам.

Только после полной верификации модели можно достичь высокой точности расчетов. Для этого поведение воздушного судна моделируется и испытывается и на земле, и в полетных условиях.

Благодаря усовершенствованной методике имитации, при исследованиях степени безопасности самолета, удобства обслуживания и обеспечения комфорта пассажиров инженеры компании Airbus детально выявляют наземные вибрационные нагрузки, вибрационные нагрузки, действующие на конструкцию в полете, а

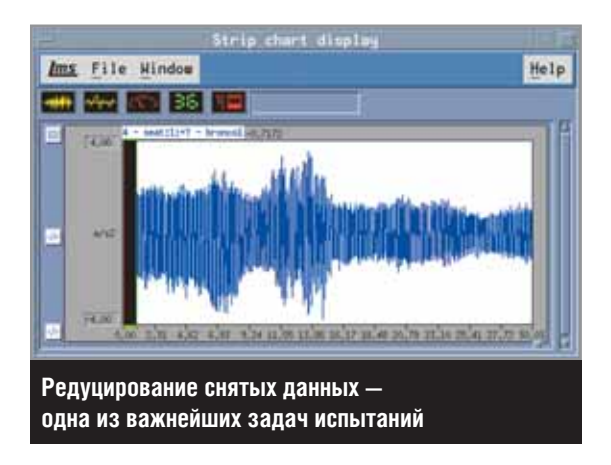

также внутренние силы, влияющие на интегрированную модель воздушного судна.

В дополнение к этому проводятся исследования влияния дисбаланса в двигателях на общий уровень вибраций. Совместно с данными, полученными в ходе GVT-испытаний, как одного из видов наземных испытаний, они могут помочь в моделировании ожидаемого уровня динамической реакции физической структуры во время эксплуатации.

Высокая степень согласования динамической модели и результатов измерения вибрации должна гарантировать безопасность работы во всем диапазоне режимов полета.

#### **GVT-испытания**

GVT-испытания производятся на первой полностью собранной машине данной модели с целью получения основных данных для различных форм колебаний, частот и характеристик демпфирования. В ходе наземных исследований вибрации измеряются низкочастотные осцилляции посредством регистрации колебаний по трем координатам и получения амплитудночастотной характеристики со стохастическим возбуждением, или, проще говоря, характеристики случайных колебаний (random excitation).

Для самолета применяется пневматическая подвеска, способная создать условия свободных или почти свободных колебаний. При имитации реальных условий наземной вибрации экспериментальные данные используются для подстройки параметров конечно-элементной модели.

В первую очередь воспроизводится независимая подвеска, применявшаяся в наземных испытаниях вибрации. Это достигается путем замены жесткости пружинных элементов для

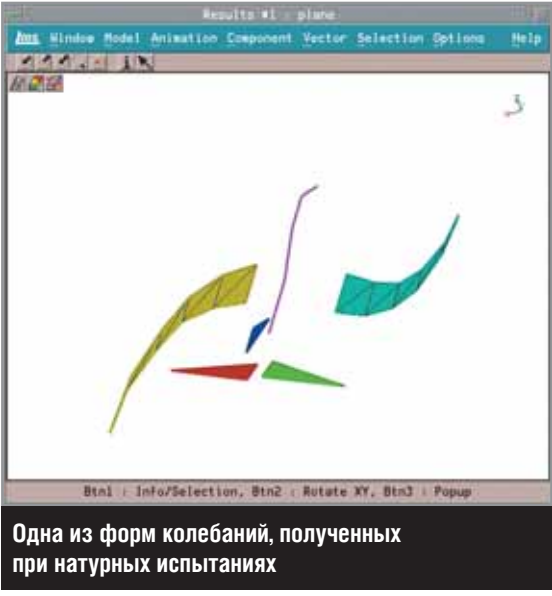

корректировки твердотельных форм колебаний в соответствии с экспериментальными данными. Второй шаг состоит в воспроизведении упругих форм колебаний самолета.

#### **Корреляционный эксперимент и данные, полученные с помощью САПР**

Гибридное моделирование представляет собой мощное средство, которое помогает в принятии технических решений и обеспечивает соответствие мод колебаний, полученных при использовании конечно-элементной модели, с опытными данными.

Для проверки точности модельных форм колебаний компания Airbus использует программный комплекс LMS Gateway. Характерной чертой данного программного обеспечения является то, что измерения форм колебаний соотносят с определенными формами колебаний числовой модели. Сначала устанавливается геометрическое соответствие между узлами, что согласует модель МКЭ с реально измеряемой конструкцией. Затем производится сравнение модальных пар, которые содержат информацию о форме колебаний и их частоте. Расхождения между первоначально полученными результатами замеров и данными, взятыми из модели, представляются программой LMS Gateway в визуальном виде. Это может быть матрица критерия модального гарантирования (Modal Assurance Criterion, MAC), в которой производится сравнение измеренных и синтезированных передаточных функций и форм колебаний и другие методики.

#### **Корректировка гибридной модели**

Для более точной настройки глобальных режимов гибридной модели инженеры компании Airbus комбинируют расчеты МКЭ с массово-жесткостной моделью. Широко используемая для расчетов динамических характеристик массово-жесткостная модель представляет собой простую балочностержневую модель, включающую информацию о действующих силах и нагрузках.

Аналитики компании Airbus в рамках численного метода применили балочно-стержневую модель вместе с путями воздействия главных сил на крылья, фюзеляж, горизонтальное хвостовое оперение и стабилизаторы.

Воспользовавшись информацией, полученной из таблицы модальных пар, они меняют параметры массово-жесткостной модели, корректируя тем самым входные данные для расчетов с использованием МКЭ.

В каждом сечении модели можно менять жесткость как на кручение, так и на изгиб, сбли-

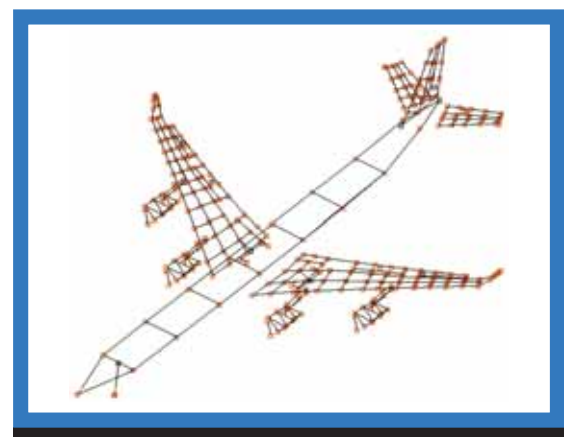

**Адекватно представить форму колебаний при испытаниях невозможно без корректной схемы размещения/перемещения вибродатчиков и соответствующего количества каналов испытаний**

жая параметры виртуального объекта с действительными величинами.

Для корректного учета режима работы двигателя инженеры вводят в рассмотрение область пилона. В отношении данного конструктивного элемента специалисты компании Airbus в большей степени работают с параметрами, полученными посредством МКЭ, чем с результатами измеренной в натурных условиях массовожесткостной модели.

Имея верифицированную КЭ-модель, которая в достаточной степени соответствует действительности, можно с уверенностью в дальнейшем моделировать реакции конструкции. Подобная технология требует от модели очень высокого качества, но зато выявляет с большой точностью те изменения, которые окажут влияние на характер поведения конструкции.

#### **Преимущества гибридного моделирования, выявленные Airbus**

Гибридное моделирование эффективно применяется для усовершенствования процесса расчета. Применение данных GVT-испытаний позволяет специалистам повысить уровень точности, добиваясь соответствия между экспериментом и вычислительной моделью. Динамика компьютерной модели после этого вполне удовлетворительно согласуется с данными натурных испытаний в полетных условиях. С каждой корректирующей итерацией все больше растет точность соответствия частоты и формы колебаний.

Компания Airbus рассматривает гибридное моделирование в качестве промышленной технологии, составляющий неотъемлемую часть процесса проектирования воздушных судов.

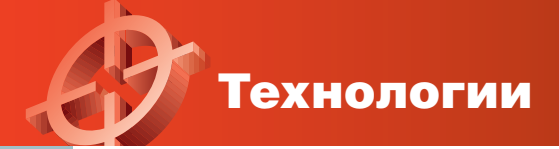

### **ANSYS Workbench — среда для интеграции инженерных проектов в рамках единого информационного пространства предприятия**

Рассмотрена концепция интеграции систем инженерного анализа с PDM-системами

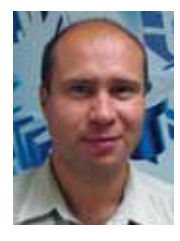

*Александр Чернов, обозреватель журнала «ANSYS Solutions. Русская редакция»*

**Современные требования к построению информационного пространства предприятия неразрывно связаны с организацией управления данными об изделии (PDM) и сбором необходимой информации для работы системы планирования и управления ресурсами предприятия (ERP). Руководители IT-подразделений, ответственные за внедрение CAD/CAM/ CAE/PDM/PLM-технологий, часто задаются вопросом о месте систем инженерного анализа (CAE) в едином информационном пространстве своей компании.**

На данный момент назрела достаточно серьезная необходимость замены привычной системы «бумажного» документооборота. Ведение архива технической документации в электронном виде с автоматизацией процессов прохождения, согласования и утверждения документов стало визитной карточкой многих современных предприятий. Однако вопрос систематизации документооборота в сфере разработки и проектирования изделий до сих пор представляется весьма сложной и трудоемкой задачей. Но шаги в этом направлении уже делаются.

На многих российских предприятиях уже накоплен достаточно большой опыт внедрения PDM-систем. Об эффективности применения систем управления жизненным циклом изделий написано множество статей. Основная цель внедрения таких систем — получение полного контроля над всеми информационными потоками, возникающими при проектировании и производстве изделий. Быстрое получение информации о текущем состоянии работ по проектированию и изготовлению изделий обеспечивает эффективный контроль и планирование развития компании. В этом ряду важным фактором является обеспечение информационной безопасности и защита прав интеллектуальной собственности компании на все электронные данные, создаваемые сотрудниками в процессе разработки изделия.

Одним из самых серьезных вопросов является статус информационных данных, которые поступают из проектных подразделений компании. Типичная схема в российских компаниях, когда после выполнения расчетных работ вся информация о результатах фиксируется в различного рода отчетах, оказывается неэффективной. При таком подходе крайне затруднено восстановление методики расчета, принимаемых допущений и рабочих материалов. Возникает ситуация, в которой компания, обладающая правом собственности на информационные данные, не имеет возможности ни оформить это владение, ни структурировать и сохранить эти данные. Это может привести к утере расчетных и методических данных по решению трудоемких задач инженерного анализа, и тем самым негативно повлиять на функционирование компании.

На данный момент среди продуктов компании ANSYS, Inc. имеется модуль, обеспечивающий необходимую связь между инженерным анализом и PDM-системой.

С выходом 7-й версии линейки программных продуктов компании ANSYS стала развиваться новая среда для разработки и адаптации существующих CAD/CAE/PDM-модулей — ANSYS Workbench Environment. С тех пор многие специалисты по CAE-технологиям задаются одним и тем же вопросом: «Что это за новая среда и какие она дает преимущества инженерам по компьютерному моделированию в сравнении с существующим подходом к организации наукоемких расчетов? Почему ANSYS так упорно ее развивает, вкладывая большие материальные и интеллектуальные ресурсы?»

Действительно, почему? Вроде бы все уже есть: неплохой геометрический препроцессор, модули для выполнения прочностных расчетов, анализа температурного состояния, низкочастотного электромагнитного анализа, для решения задач вычислительной гидродинамики; генерации сетки; развитые средства постпроцессинга. Вместе с тем очевидно, что в существующий графический интерфейс легко можно будет встроить лишь решатели сторонних разработчиков, для которых достаточно написать компиляторы по перекодировке исходных данных, создаваемых с помощью препроцессора PREP7 ANSYS в коды их решателей. Разделы же графического интерфейса придется дописывать заново, перестраивая функции работы сторонних программ под структуру выбора и обработки объектов в существующей архитектуре программного комплекса ANSYS. Интеграции на уровне графического интерфейса добиться весьма трудно из-за сложной архитектуры используемого языка написания графического интерфейса Tcl/Tk.

Таким образом, возникла необходимость создания новой программной платформы. Разработка расчетной интегрирующей среды (ANSYS Workbench Environment) началась в 2000 году.

**В ANSYS Workbench Environment реали**зованы все преимущества web-технологий. Используется стандартный интерфейс СОМ компании Microsoft. Этот интерфейс является основой многих объектных технологий, в том числе OLE и ActiveX. Также при разработке ANSYS Workbench применялись XML, Java Script, C++, HTML, Fortran. Благодаря этому компания ANSYS достаточно быстро осуществила тесную интеграцию в единую среду информационного проекта Workbench недавно приобретенных модулей CFX-Pre, CFX-Solve, CFX-Post, ICEM CFD, BladeGen, CFX TurboGrid.

В настоящий момент ANSYS Workbench единственная в своем роде среда разработки и адаптации существующих CAD/CAE/PDM-модулей.

На рис. 1 показаны логотипы лучших в своем классе САЕ-решений: в расчетных техноло-

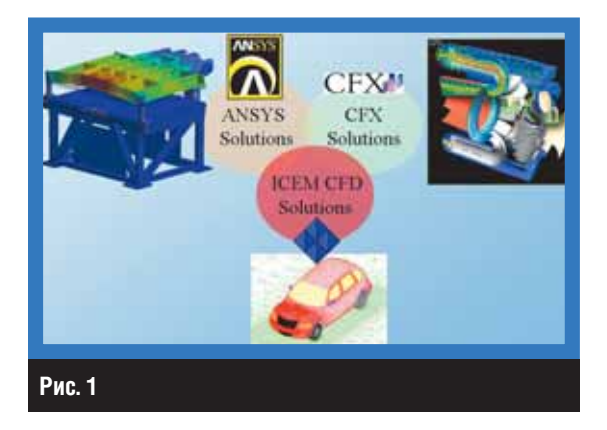

гиях - ANSYS, в генерации сетки - ICEM CFD, в решении задач вычислительной гидродинами- $KM - CFX$ .

Также следует обратить внимание, что на базе ANSYS Workbench в кратчайшие сроки были разработаны специализированные модули: СFX-Mesh, DesignModeler, FEModeler, DesignXplorer.

Все эти модули запускаются, управляются и тесно взаимодействуют друг с другом, обмениваются данными между собой в едином инфор-

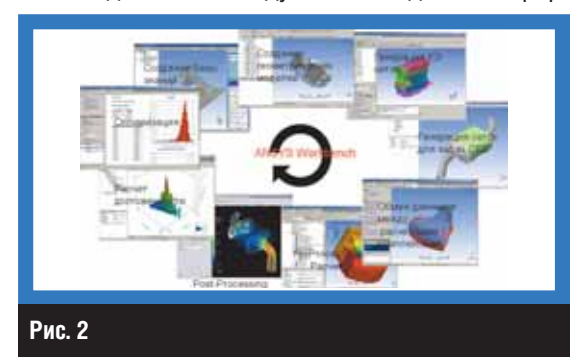

мационном пространстве проекта Workbench.

На рис. 2 представлена структура доступных модулей для новой версии ANSYS 10.0.

Но этим возможности ANSYS Workbench не ограничиваются, а потому самое время вновь вернуться к разговору о месте данных и результатов расчетов САЕ-систем в информационном пространстве предприятия. Сразу хочется отметить факт реализации на платформе ANSYS Workbench интерфейса с PDM-системой Teamcenter компании UGS для расчетного модуля DesignSimulation. Этот интерфейс позволяет напрямую сохранять файлы расчета в базу данных Teamcenter, которая структурно относится к документу CAD-модели и для которой, собственно, и проводился САЕ-расчет. На рис. 3 представлен штатный процесс работы в среде PDM-системы Teamcenter: расчет в мо-

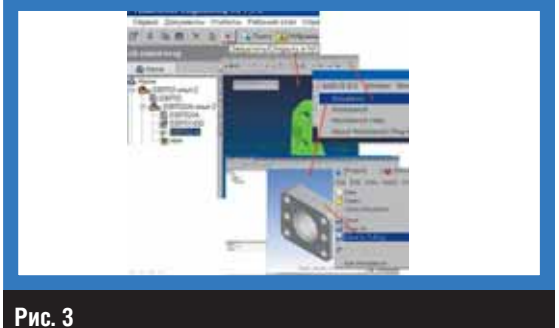

дуле DesignSimulation, последующая регистрация файла результатов в базе данных электронного архива UGS Teamcenter.

Данный проект был успешно реализован в одной из ведущих российских компаний, работающих в секторе энергетического машиностроения. М

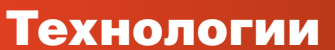

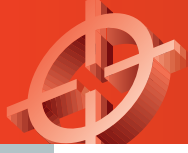

# **Особенности создания сетки КЭ на платформе Workbench**

Рассмотрены основные приемы построения сетки КЭ для различных видов расчета

#### *Александр Чернов*

При огромном разнообразии средств для создания сетки КЭ и подготовки геометрических моделей среда ANSYS Workbench позволяет организовать этот процесс более эффективно, с использованием различных подходов.

Для начала рассмотрим самый простой и понятный способ генерации КЭ-сетки в расчетном модуле DesignSimulation (DS) при прямом импорте геометрической модели из CADсистемы или посредством одного из промышленных стандартов по передаче геометрических данных (IGES, ACIS, Parasolid и др.).

При этом мы будем сравнивать процесс генерации сетки в DS с таким же процессом в PREP7 традиционного графического интерфейса ANSYS.

Первым и очень важным моментом является то, что при передаче геометрической модели в DS она не изменяется, а в PREP7 геометрия по различным причинам претерпевает изменения. Иногда эти изменения происходят в процессе передачи геометрической модели при экспорте из CAD-системы, а кроме того, геометрия изменяется при ее перекодировании в формат моделлера PREP7. Такие изменения могут состоять лишь в точности описания геометрических элементов при экспорте/ импорте модели.

Геометрический моделлер PREP7 работает только с определенным типом поверхностей. Например, для сложных или замкнутых поверхностей (цилиндрические поверхности) для работы с ними необходимо разбить их на несколько сегментов. PREP7 очень чувствителен и к геометрическим допускам, требуя, чтобы кривые, образующие поверхности, были замкнуты по отношению к родительским поверхностям. В отличие от данного моделлера ANSYS Workbench не предъявляет таких требований к исходной геометрии. Если геометрическая модель успешно передана в Workbench, то генератор сетки применяет специальные средства для обеспечения удовлетворительного качества разбивки сетки. Генератор сетки использует средства исправления, работающие на уровне сетки, для удаления или сшивания геометрических элементов, которые могут привести к сбоям при генерации сетки.

Другим важным отличием Workbench от PREP7 является то, что генератор сетки в PREP7 всегда пытается создать сетку так, чтобы границы элементов проходили по ребрам, образующим поверхность. Это означает, что каждая поверхность имеет не менее одного элемента, ассоциированного с ней. В Workbench нет столь жестких структурных ограничений, так как он не устанавливает связи элементов с поверхностями, как в PREP7, что позволяет намного быстрее и эффективнее разбивать на сетку геометрические модели со сложной топологией.

В Workbench существуют средства, которые значительно упрощают процесс генерации сетки. Одним из них является игнорирование малых зазоров и ребер при генерации сетки, если их величина меньше заданного допуска. Значение допуска задается переменной DSMESH DEFEATUREPERCENT в диапазоне от 1e-6 до 1e-3 (по умолчанию — 5e-4).

Согласитесь, что всегда проще и удобнее работать с геометрическими моделями, созданными в CAD-системах конструкторами. Однако эти специалисты часто строят модели только для получения детальной чертежной информации, что подразумевает наличие в моделях множества мелких конструктивных элементов, не влияющих на результаты расчета. Иногда модели строятся с наличием в них «щелей», со сложной структурой пересечения поверхностей или с наличием малых поверхностей, образующихся при наложении различных операций при моделировании. В препроцессоре PREP7 такие геометрические модели вызывают проблемы при генерации сетки КЭ, тогда как генератор сетки Workbench создавался специально для преодоления подобных проблем.

В числе инструментов для успешной генерации сетки при проблемной геометрии — Virtual Topology (создание виртуальной топологии поверхностей), который позволяет группировать сопряженные поверхности в так называемые новые топологические объекты virtual cell. Эти объекты при генерации сетки игнорируют наличие внутренних поверхностей в них.

Если геометрическая модель содержит места, где много поверхностей малого размера, примыкающих к крупным, то можно объединить все эти поверхности в единую, создав объект virtual cell. При генерации сетки будет обрабатываться эта новая поверхность, и элементы будут создаваться на основании внешнего контура этой поверхности, как бы аппроксимируя исходные поверхности в местах перехода исходных поверхностей.

Пример использования данного инструмента показан на рис. 1 и 2.

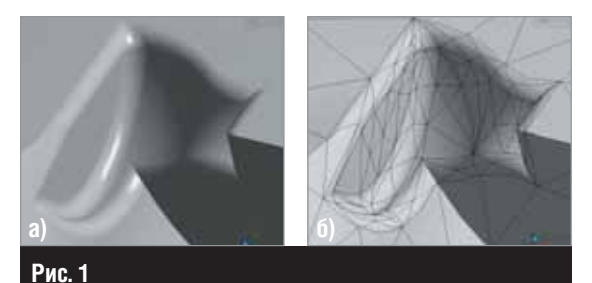

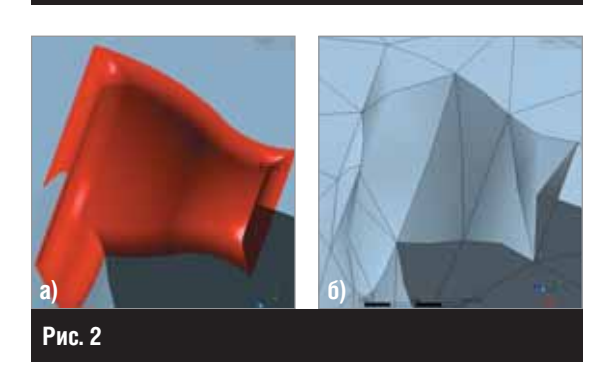

На рис. 1*а* показана геометрическая модель со сложной топологией в локальном месте. При прямой генерации КЭ-сетки получается большое количество элементов, многие из которых имеют плохое качество (рис. 1*б*). Объединив сопряженные поверхности в объект virtual cell, получаем более простую КЭ-сетку для данного места геометрической модели (рис. 2*а* и 2*б* соответственно).

Другим интересным инструментом при генерации сетки является «генератор сетки» Hex Dominant Meshing, который строит сетку преимущественно с гексаэдрической формой элементов.

Этот генератор разбивает твердотельную геометрическую модель на элементы гексаэдрической формы, а остальной объем — на элементы пирамидальной и клиновидной формы. Процентное соотношение между типами элементов зависит от сложности топологии геометрической твердотельной модели.

На рис. 3 представлен пример разбивки корпуса автомата перекоса вертолета с использованием опции задания формы элемента сетки Hex Dominant (гексаэдры желтого цвета).

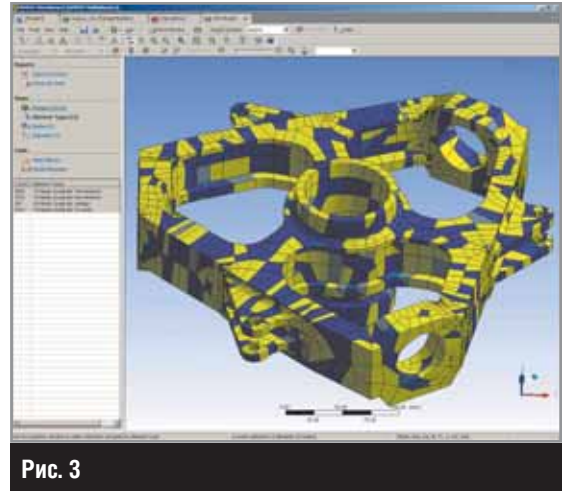

Если в геометрической модели сборки присутствуют твердотельные детали, соприкасающиеся друг с другом поверхностями, то генератор сетки DS создаст в автоматическом режиме контактные элементы типа Bonded (неразрывный тип контактного элемента). При этом на сопрягаемых поверхностях генерируются элементы сетки с одинаковой плотностью, что очень важно для получения достоверных результатов контактной задачи неразрывного типа.

Сетку КЭ, созданную в модуле DS среды Workbench, можно передать в PREP7 стандартного интерфейса ANSYS, однако при этом могут возникнуть некоторые трудности.

Во-первых, при разработке генератора сетки Workbench критерии качества элементов были пересмотрены, а стандарты качества элементов обновлены. Поэтому при настройках опции по проверке качества формы элементов в Workbench по умолчанию генерируются элементы, которые в PREP7 могут восприниматься как элементы с неподходящим качеством формы. Для разрешения этой проблемы в настройках опции по проверке качества формы элементов в DS нужно поменять значение Basic на Aggressive, после чего Workbench сгенерирует элементы, удовлетво-

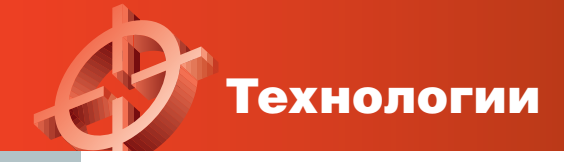

ряющие более жестким требованиям качества формы.

Во-вторых, негативным моментом при совместном применении PREP7 и DS является то, что в PREP7 из DS передается только КЭ-модель с граничными условиями, а геометрическая модель не передается по указанным ранее причинам. В PREP7 обычной практикой является приложение граничных условий не только к узлам элементов, но и к элементам твердотельной геометрии, поэтому при экспорте КЭ-модели из DS в PREP7 может возникнуть проблема с заданием граничных условий.

Для решения этого вопроса предлагается группировать в модуле DS объекты в отдельные Selection Groups (именованные группы выбора), которые при экспорте КЭ-модели в PREP7 будут распознаны как Components (компоненты). И далее, при задании граничных условий, можно будет использовать названия этих компонентов в качестве атрибутов фильтров выбора в PREP7.

Пользователи ANSYS в PREP7 при построении твердотельной модели обычно стараются представить эту модель в виде набора связанных (Sweepable) объемов, которые генератором сетки в PREP7 разбиваются на элементы гексаэдрической формы.

Возникает закономерный вопрос: можно ли подобное реализовать в модулях на платформе Workbench?

B DesignSimulation в средствах предварительного анализа геометрической модели перед генерацией сетки КЭ реализована команда Preview Sweep, показывающая детали, которые можно представить операцией протягивания заданного сечения вдоль определенной траектории (Sweepable) и затем разбить на сетку элементов гексаэдрической формы.

Для создания моделей и редактирования импортированных твердотельных геометрических моделей, состоящих из объемов (они могут быть представлены операцией протягивания), лучше использовать модуль DesignModeler (DM), в котором реализованы средства разделения твердотельной модели операцией Slice, а также операциями геометрического моделирования с опцией Slice Material. Однако при применении этих операций исходная деталь делится, образуя несколько тел, а по идее структура сборки (детали) должна соответствовать исходной, без наличия дополнительных компонентов, приводящих к использованию при расчете новых контактных элементов. Для решения этой проблемы в модуле геометрического препроцессинга DM и расчетного модуля DS реализован новый тип топологии геометрических объектов - Multi body parts.

Отметим, что в этих модулях следует различать понятия Body и Part. Деталь (Part) контактирует с другими деталями посредством контактных элементов, а тела (Body), из которых может состоять деталь, соединяются друг с другом как контактными элементами, так и общими узлами на соприкасающихся поверхностях, если они объединены в специальный объект Multi body part. Поэтому, разделив доступными средствами твердотельную геометрическую модель в модуле DM на связанные Sweepable-объемы, вы получите в структурном описании геометрической модели несколько тел, которые в дальнейшем можно объединить в Multi body parts операцией Form New Part.

На рис. 4 показан пример генерации сетки для корпуса автомата перекоса вертолета.

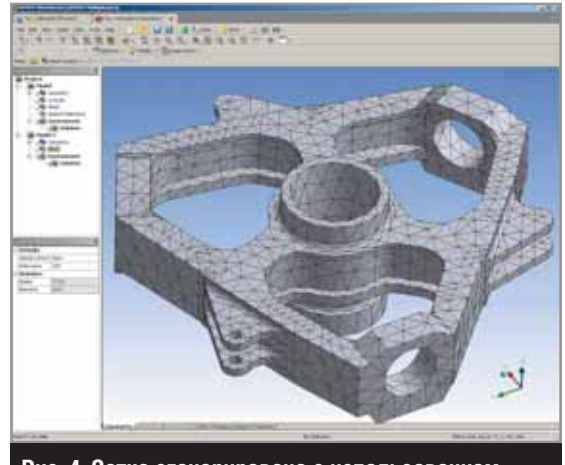

Рис. 4. Сетка сгенерирована с использованием исходной геометрической модели, созданной в CAD-системе

На платформе Workbench работают модули (препроцессор, решатель и постпроцессор) программного комплекса ANSYS CFX. Для генерации расчетной сетки, пригодной для решения задач вычислительной гидродинамики, можно использовать такие решения ANSYS, как CFX-Mesh, Advanced Meshing u CFX-TurboGrid.

Модуль Advanced Meshing построен на технологиях ANSYS ICEM CFD. Решение CFX-TurboGrid работает в связке со специализированным геометрическим препроцессором для лопаточных машин BladeModeler.

Рассмотрим более подробно модуль CFX-Mesh, поскольку несмотря на свою простоту и доступность, почему-то именно он вызывает много вопросов у начинающего пользователя.

Первое, на что хотелось бы обратить внимание пользователей - это на заблуждение,

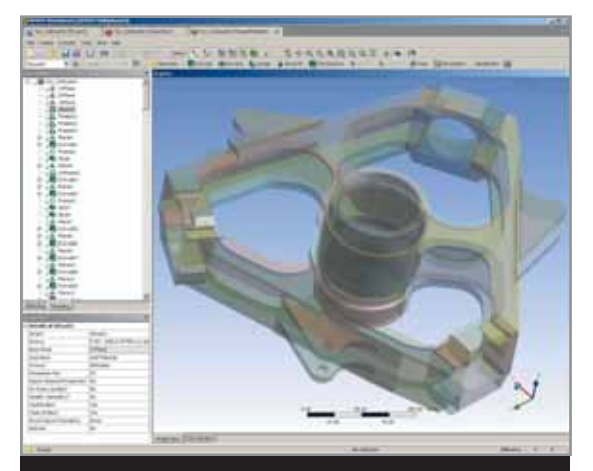

**Рис. 5а. Модель была подготовлена в DesignModeler для генерации сетки КЭ**

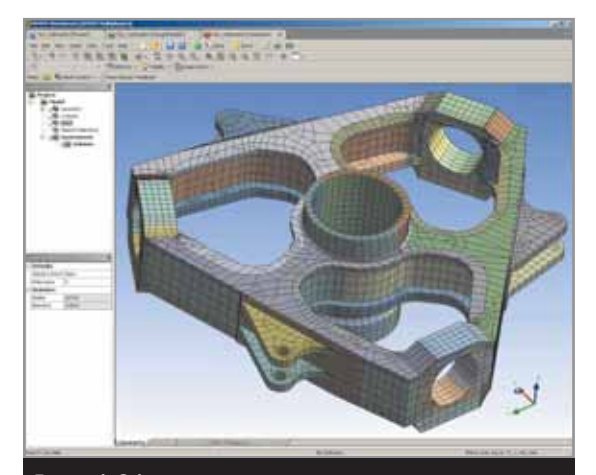

**Рис. 5б. Обратите внимание, что это деталь типа «Multi body part» и состоит из тел, имеющих общие узлы в местах сопряжения поверхностей**

что якобы модуль CFX-Mesh воспринимает только модель из DesignModeler. Это не так: CFX-Mesh может брать геометрическую модель из любой CAD-системы или из стандартного формата геометрических данных, для которых есть соответствующая лицензия ANSYS.

Однако на практике правильнее использовать именно связку модулей Design-Modeler — CFX-Mesh, так как геометрический препроцессор DesignModeler обладает набором специальных полезных функций для подготовки геометрической модели, ориентированной на создание сетки в СFX-Mesh.

Допустим, что у вас есть сборка агрегата, и вы хотите, чтобы все детали, входящие в эту сборку, были объедены в CFX-Mesh в единую сетку. Для этого достаточно открыть модель этой сборки в модуле DesignModeler (все детали, входящие в сборку, будут распознаны как тела) и операцией Form New Part объединить детали в единый объект Multi body part (рис. 5).

Однако существуют некоторые топологические ограничения в местах сопряжения тел. Для того чтобы для двух тел, составляющих Multi body part, сетка была единой, необходимо, чтобы поверхности на границе раздела имели одинаковую топологию. На рис. 6 показана сборка, состоящая из двух тел (параллелепипеда и цилиндра). На рис. 7 грань параллелепипеда в месте сопряжения с цилиндром имеет ту же топологию (круг), что и противостоящий цилиндр.

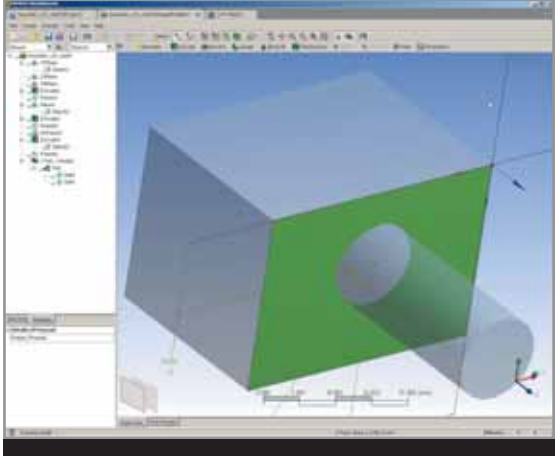

**Рис. 6. Вид сборки**

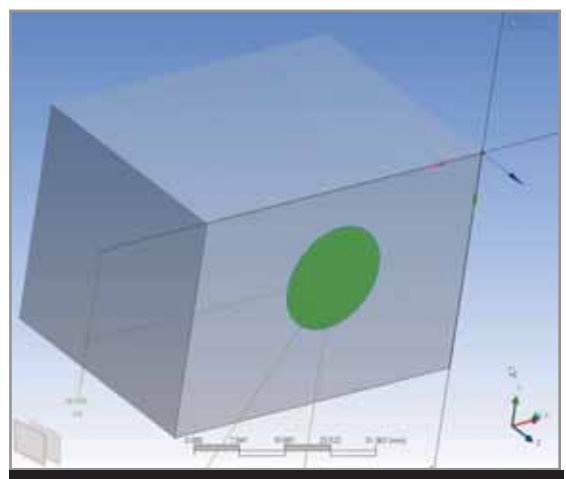

**Рис. 7. «Разделенная» грань параллелепипеда (цилиндр погашен)**

Очень полезной командой в DM является Enclosure, которая создает объемы заданной формы за вычетом исходной геометрии, то есть моделирует окружающую объект среду. Команда Fill, наоборот, создает объем, заполняя внутренние полости.

В CFX-Mesh можно также создавать призматические слои вблизи стенок.

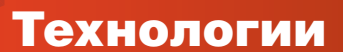

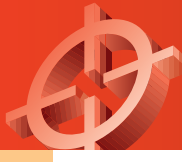

# **Расчет НДС вращающегося теплообменника ГТД с регенерацией**

Распределение температур и деформаций в каркасе дискового теплообменника при нестационарных граничных условиях

*Андрей Костюков, Михаил Крутов, Юрий Кустарев, МГТУ «МАМИ»*

Вращающиеся теплообменники относятся к классу регенеративных теплообменников, в которых одна и та же поверхность поочередно омывается то горячим, то холодным теплоносителем. При прохождении горячего теплоносителя стенки теплопередающей матрицы (насадки) нагреваются (аккумулируя теплоту), а затем передают ее проходящему холодному теплоносителю.

Типичная схема вращающегося теплообменника транспортного газотурбинного двигателя показана на рис. 1.

Основной проблемой при конструировании вращающихся теплообменников является обеспечение малых утечек сжатого воздуха и достаточного ресурса уплотнений теплообменника.

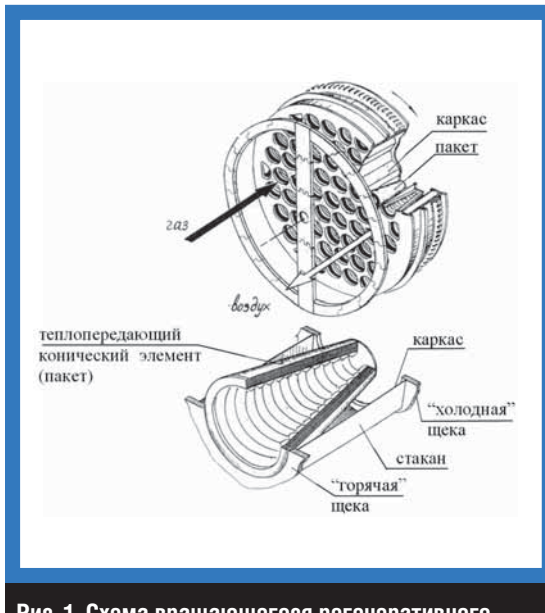

**Рис. 1. Схема вращающегося регенеративного теплообменника**

И то и другое является следствием тепловых деформаций диска теплообменника. Эти тепловые деформации имеют весьма внушительную величину из-за больших размеров теплообменника и значительного градиента температур по толщине диска.

В данной конструкции проблема тепловых деформаций частично решена за счет каркасной конструкции дискового теплообменника с коническими теплопередающими элементами.

В таком теплообменнике уплотнения работают не по ребристой передающей матрице, а по плоским элементам (щекам) каркаса. Благодаря конической форме теплопередающих матриц обеспечивается обдув холодным теплоносителем внутренних поверхностей каркаса, соответственно снижается его температура.

Для создания эффективной системы уплотнений и грамотной конструкции каркаса регенератора необходимо было выяснить следующие параметры:

- распределение температуры в каркасе теплообменника на номинальном и частичных режимах работы двигателя;
- уровень колебаний температуры в теплообменнике;
- величину деформаций каркаса теплообменника и напряжения в каркасе теплообменника.

В качестве объекта расчета был выбран каркас вращающегося теплообменника транспортного газотурбинного двигателя мощностью 340 кВт.

Исследуемый каркас состоит из двух плоских щек с круглыми отверстиями для прохода воздуха (газа) и тонкостенных шестигранных стаканов, припаянных к поверхностям щек. Основные геометрические размеры каркаса следующие:

• диаметр каркаса — 840 мм;

• толщина каркаса — 155 мм;

• толщина щеки — 5 мм;

• толщина стенки стакана — 2 мм.

Также при расчете был задан конвективный теплообмен на соответствующих поверхностях каркаса.

Для расчета циклических температурных полей авторы воспользовались конечно-элементным комплексом ANSYS.

Основной проблемой при расчете является задание нестационарных граничных условий. Граничные условия, как следует из принципа работы теплообменника, представляют собой зоны с различными коэффициентами теплоотдачи и температурами на поверхностях каркаса теплообменника. Для реализации изменения граничных условий во времени, связанных с поворотом теплообменника относительно потоков теплоносителей, была использована опция табличного задания граничных условий относительно пользовательской системы координат (эта возможность реализована в ANSYS начиная с версии 9.0).

В этом случае при задании таблицы граничных условий с помощью команды \*DIM производится указание на заранее созданную локальную систему координат: \*DIM, Par, Type, IMAX, JMAX, KMAX, Var1, Var2, Var3, CSYSID, где CSYSID — номер системы координат, относительно которой задаются граничные условия.

Таким образом, написав макрос, который определяет на каждом шаге по времени новую локальную систему координат, и задавая на каждом шаге по времени таблицу граничных условий относительно этой локальной системы координат, можно моделировать вращение поля граничных условий относительно неподвижного диска теплообменника.

Пример макроса для приложения температуры в тестовой задаче показан ниже.

Необходимо обратить внимание, что таблица заполняется от минимальных координат

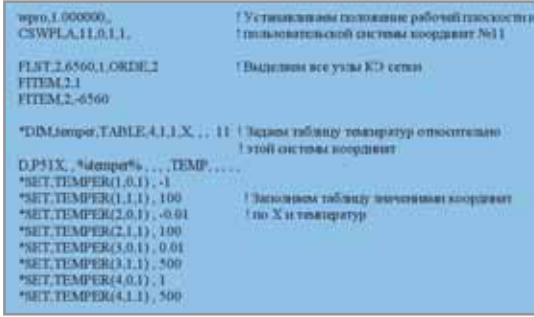

*Х* к максимальным, а не наоборот. В противном случае ко всей модели будет приложена температура, относящаяся к минимальной координате (то есть в данном случае — 100).

Если включить нестационарный анализ и написать циклическое выполнение этого макроса, то можно отобразить нестационарное поле температур на тестовой задаче (листинг макроса показан справа).

В данном случае тестовая модель имеет форму диска диаметром 900 мм. Ось вращения диска ориентирована вдоль оси *Z*. Поверхность, образующая этот диск, покрыта КЭ-сеткой, которая состоит из 6500 элементов SHELL57.

Результат расчета тестовой задачи с применением

#### TO.LO.I.16.01 wpm.1.000000.<br>CSWPLA,11.0,1.1. FERTILONGLOBE2 **FITEM 2.1**<br>FITEM 2-6560  $\begin{array}{ll} \textbf{TDIM} \textbf{1}\textbf{supp}\textbf{a}, \textbf{TAMLE}, 4, 1, \\ \textbf{1}, \textbf{X}, \ldots, \textbf{11} \end{array}$

FENESH

 $\text{DPMX}$  , "stemper"s . TEMP.<br>"HET, TEMPER(1,0,1) , -1<br>"HET, TEMPER(1,1,1) , MET.TEMPER(10.1). MET.TEMPERCLL1) 100 :<br>"SET.TEMPERO.O.D., SETTEMPERISTIY.

MET.TEMPER(4,0.1) . 1

**ANTYPE 4** TRNOPT, FULL

TIME)<br>(STATUS.SOLU)<br>SOLVE

tomports

sexpoo.

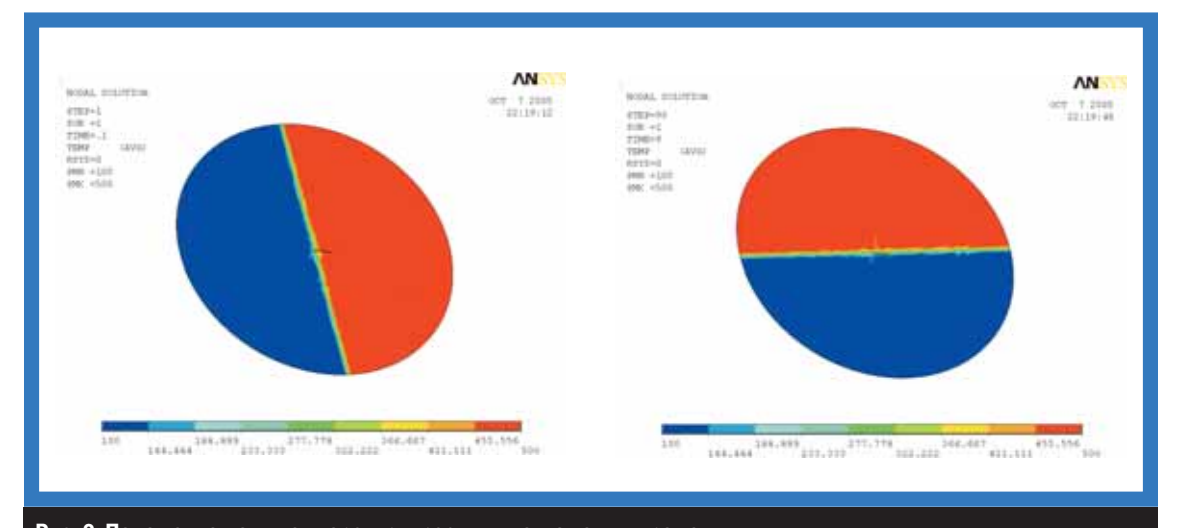

**Рис. 2. Положение поля температур в различные моменты времени**

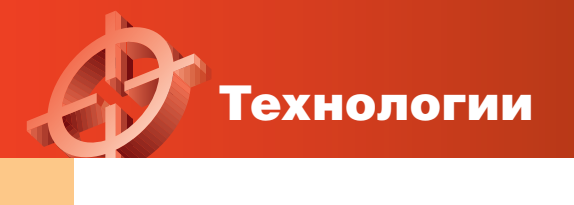

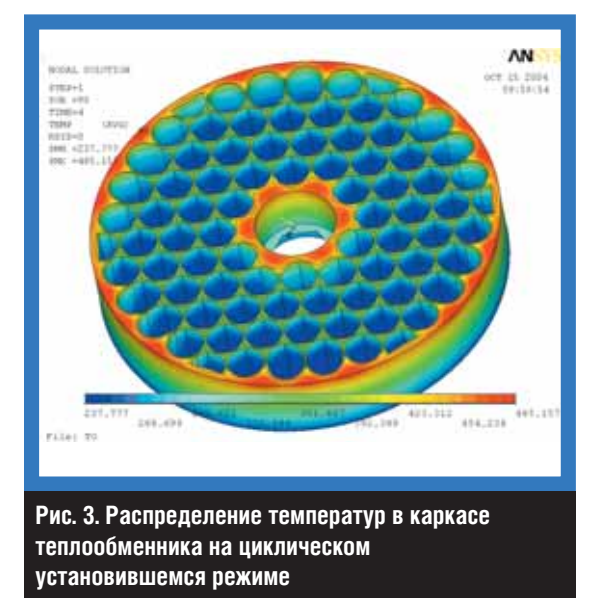

этого макроса представлен на рис. 2. Как видно из рисунка, в процессе расчета происходит изменение граничных условий таким образом, чтобы имитировалось вращение диска. Меняя переменные IVAL, FVAL, INC цикла \*DO, можно задавать различные значения «частоты вращения диска» и расчетного времени (или числа оборотов).

Расчет реального каркаса производился аналогично представленной тестовой задаче. Только вместо температуры в узлах сетки задавались условия конвекции на поверхностях. Для этого формировались массивы граничных условий  $\alpha = f(x)$  и ТГ,  $B = f(x)$  для каждого типа поверхностей — то есть отдельно для наружной поверхности горячей щеки, отдельно для наружной поверхности холодной щеки, отдельно для внутренних поверхностей и т.д.

В качестве начальных условий задавалось равномерное температурное поле на каркасе (Т = 293 °К). Расчетная КЭ-модель состояла из 30 935 элементов типа SHELL57.

Расчет производился по временным шагам. На каждом промежутке времени Δτ, соответствовавшем одному полному обороту теплообменника вокруг своей оси (4 с), рассчитывалось температурное поле каркаса с шагом 2° поворота теплообменника, то есть 4/180=0,02222 с.

В качестве начальных условий при переходе к следующему временному интервалу брались результаты предыдущего шага.

Расчет проводился до тех пор, пока температура произвольной точки на горячей щеке каркаса на предыдущем обороте для угла 0° не стала отличаться от температуры на текущем шаге для того же угла менее чем на 1 °К.

Для автоматизации данного процесса в макрос был внесен соответствующий код. До-

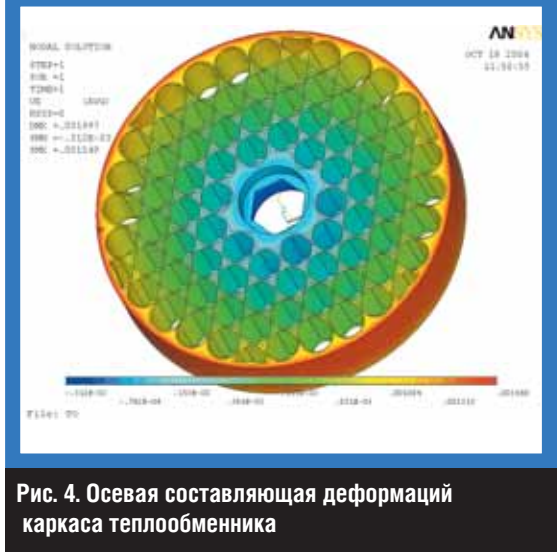

полнительно туда же был добавлен счетчик, ограничивающий максимальное число оборотов теплообменника.

Результаты расчета для установившегося режима работы теплообменника приведены на рис. 3 и 4.

На рис. 3 показана картина распределения температур в каркасе теплообменника. Было установлено, что колебания температуры каркаса после выхода на стационарный режим работы теплообменника незначительны. Поэтому нестационарный прочностной расчет не проводился. Ограничились только стационарным прочностным расчетом. Деформации теплообменника в осевом направлении приведены на рис. 4.

Однако в процессе прогрева каркаса, который по времени занимал приблизительно 5 мин, рост температуры составлял 20 °К и выше (максимальные колебания температуры наблюдались в начале разогрева каркаса). Поэтому логически следующим шагом должен быть прочностной расчет каркаса в нестационарной постановке.  $\blacksquare$ 

#### Полезные советы

**В чем заключается физический смысл коэффициента (упругого) восстановления (restitution coefficients) в модели частиц ANSYS CFX?**

При соударении твердой частицы с поверхностью (стенкой) величина скорости частицы изменяется в зависимости от ее скорости до соударения и так называемого коэффициента восстановления состояния. Коэффициент восстановления может принимать значения от 0 до 1 и определяется упругими свойствами частицы и материала стенки. Например, при коэффициенте восстановления равном единице, удар считается абсолютно упругим и наоборот.

# **Первые шаги для создания тетраэдрической сетки в ICEM CFD**

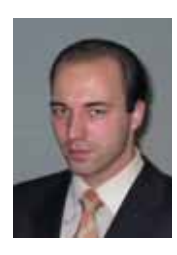

*Михаил Плыкин, обозреватель журнала «ANSYS Solutions. Русская редакция»*

**Этой статьей мы открываем серию публикаций, связанных с вопросами построения расчетных сеток. И начнем мы с универсального сеточного генератора ICEM CFD. С его помощью можно создавать расчетную сетку для задач прочности, гидродинамики и электромагнетизма.**

**В ICEM CFD доступны любые типы элементов: гексаэдры, тетраэдры, призмы и пирамиды. Реализован экспорт сетки в большинство известных решателей.**

Для начала рассмотрим структуру рабочей директории проекта ICEM.

Вся информация о проекте хранится в нескольких файлах: файл с расширением \*.tin содержит исходную геометрию модели, файл \*.uns — неструктурированную сетку, файл \*.blk — блочную структуру (если она имеется), файл \*.prj — общие настройки проекта.

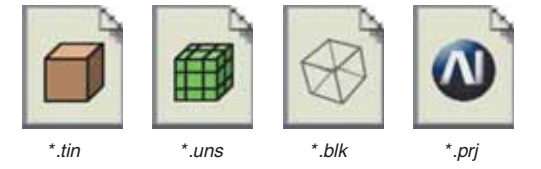

В структуре имеются также файлы с расширениями \*.fbc, \*.par, \*.rpl, \*.jrf. Их содержание будет рассмотрено в тех местах, где они используются. Рекомендуется для каждого нового проекта создавать отдельную директорию.

Все элементы управления в интерфейсе сгруппированы по областям применения: геометрия, сетка, блочная структура, редактирование сетки, постпроцессинг, экспорт.

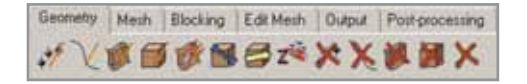

Также некоторые дополнительные меню доступны при загрузке в режиме AI\*Environment.

Сменить режим интерфейса можно командой **Setting**-**Product**.

#### **Порядок создания сетки на основе геометрической (CAD) модели**

1. При наличии интерфейса к CAD-системе вы можете напрямую импортировать геометрическую модель в ICEM CFD. Например, если у вас установлен Unigraphics, то в его основном меню появляется дополнительный раздел ICEMCFD. Для создания файла \*.tin достаточно применить команду: **ICEMCFD**-**Write Tetin File**. Далее созданный файл можно прочесть, используя в ICEM CFD команду: **File**-**Geometry**-**Open Geometry**.

В общем случае импорт геометрических моделей возможен посредством файлов наиболее распространенных форматов: IGES, DWG, Acis и других. Для более точной передачи геометрии рекомендуется применять модели, созданные на основе ядра Parasolid.

Отметим, что в качестве геометрии может быть использована поверхностная сетка в таких форматах, как Nastran, Patran.

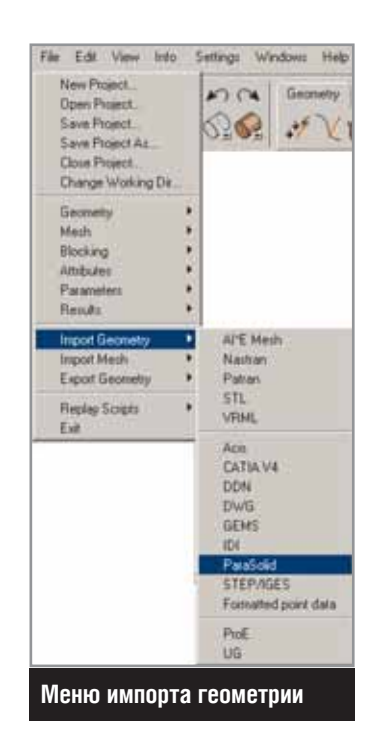

Мастер-класс

2. После импорта геометрии необходимо проанализировать ее состав и целостность. Геометрия в ICEM представляется в виде набора точек, линий и поверхностей. Понятие твердого тела (solid) не используется. По умолчанию после импорта геометрии образуется набор поверхностей. Дополнительно для корректного построения сетки необходимы также линии и точки в проблемных местах.

Для генерации сетки ICEM CFD использует метод Octree, который работает с тремя типами геометрических объектов: точкой, линией и поверхностью. В каждую точку помещается узел элемента, на линии создается как минимум два узла (на концах), на поверхности — три. Такой подход позволяет ICEM генерировать сетку при серьезных дефектах исходной геометрии (нестыковки поверхностей, «дырки» и пр.).

Для удаления ненужных или мелких элементов геометрии следует использовать операцию Defeaturing. Рассмотрим ее работу на конкретном примере. Пусть на валу имеется относительно небольшой геометрический объект — квадратная бобышка.

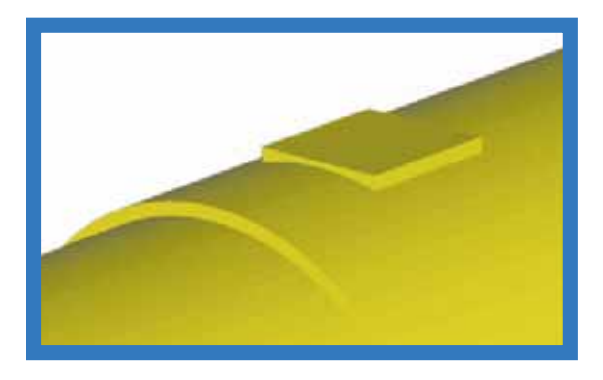

Если мы выделим все существующие линии и точки на его гранях и зададим на них соответствующие размеры элементов, то получим сетку, показанную ниже.

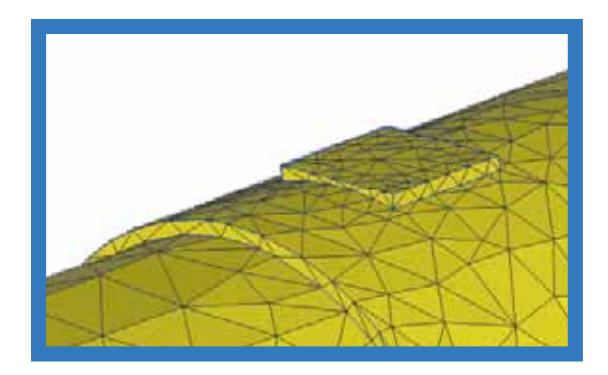

Если же просто указать на всех поверхностях один общий размер элемента (Global size), то данный геометрический объект «сольется»

с основной поверхностью, то есть произойдет defeaturing.

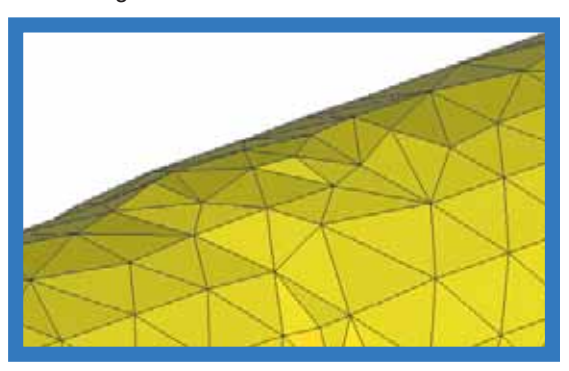

Для автоматического извлечения кривых и точек из поверхностей, необходимо выбрать команду: **Geometry**-**Repair**-**Geometry**-**Build topology**. На основе углового допуска Feature angle и общей точности Tolerance, ICEM определяет грани в геометрии и выделяет кривые и точки.

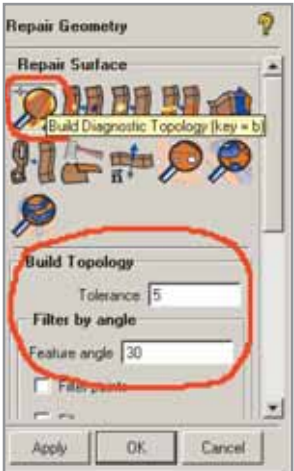

3. Следующий шаг — присвоение поверхностям однозначных имен для задания граничных условий. Для указания имени необходимо выбрать из дерева модели следующую команду: **Models**-**Parts**-**Create Part**.

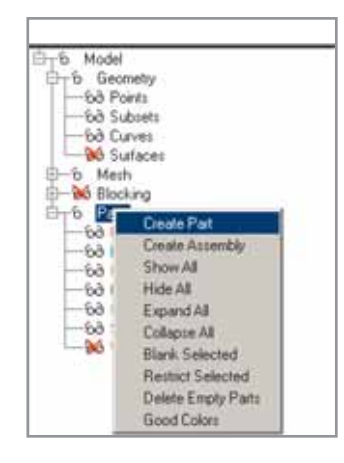

Затем мышью выделяем нужный нам геометрический объект (это может быть линия либо поверхность).

4. Далее необходимо указать положение так называемой материальной точки Material Point. Она служит для определения области, в которой будет создана объемная сетка.

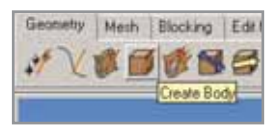

Если модель состоит из нескольких компонентов, то в каждом из них должна быть создана Material Point.

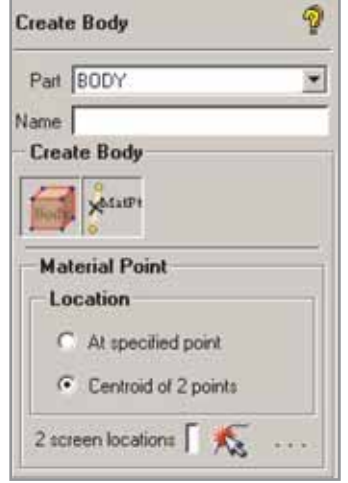

5. При создании свободной сетки по умолчанию используется размер, установленный командой **Mesh**-**Set Global Mesh Size**.

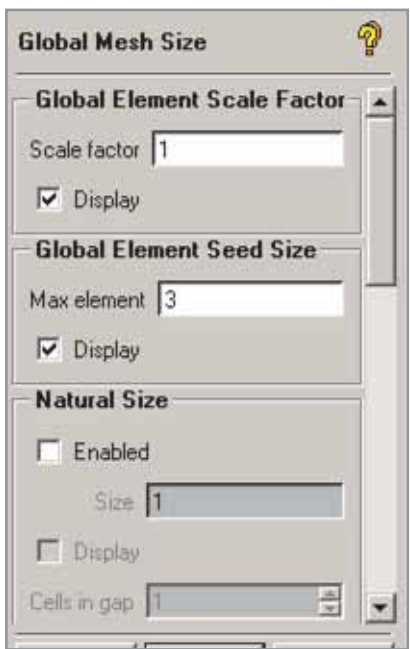

Здесь Max element — максимальный размер элемента, Scale factor — масштабный коэффициент (его удобно использовать при общем масштабировании размеров элементов). Опция Display служит для отображения выбранного размера элемента на экране.

6. Собственно построение расчетной сетки: **Mesh**-**Mesh Tet**.

Прежде всего, следует выбрать метод создания сетки:

- From Geometry на основе геометрии;
- From Geometry and Surface Mesh на основе геометрии и частично поверхностной сетки;
- From Surface Mesh на основе поверхностной сетки.

Закладка Smooth mesh позволяет после завершения процесса генерации сетки произвести ее сглаживание по критерию Quality.

Запуск генерации сетки производится нажатием кнопки Apply. Во время создания сетки на экране появляется дополнительное окно, в котором отображаются выполняемая программой в данный момент операция, а также количество элементов модели.

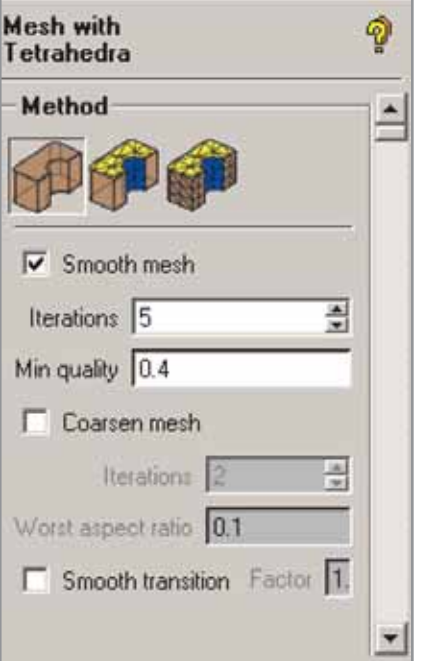

7. Заключительный этап создания сетки — оптимизация расчетной модели по различным критериям. Команда оптимизации вызывается из экранного меню следующим способом:

**Edit Mesh**-**Smooth Elements Globally**. После этого выбираем нужный критерий, например Aspect, Volume или Min angle, указываем количество итераций и значение критерия (Up to quality).

### Мастер-класс

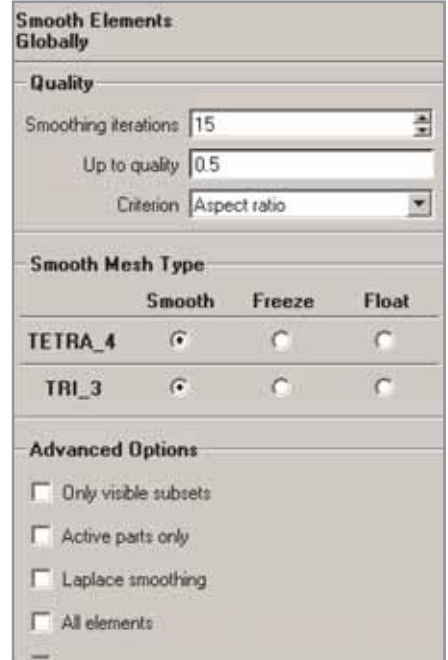

Далее на экране в правом нижнем углу появляется панель с диаграммой результатов процесса оптимизации.

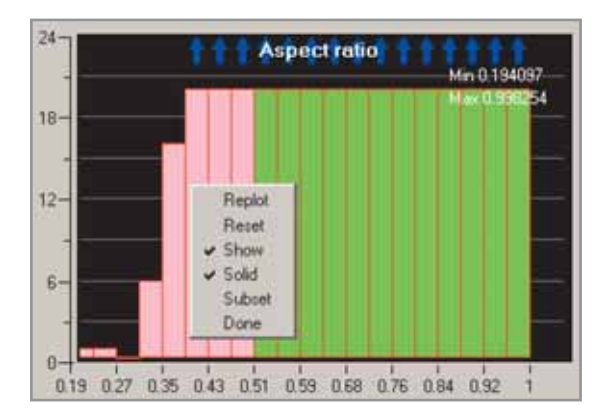

Левой кнопкой мыши выбираем нужный столбец, а правой подтверждаем визуализацию. В результате модель имеет такой вид.

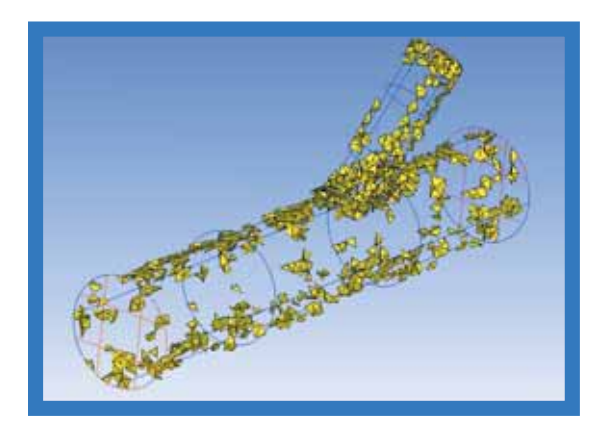

8. На этом создание сетки можно считать завершенным. Далее полученную сетку мы можем экспортировать в нужный нам решатель (ICEM предлагает на выбор около 100 решателей). В меню Output выбираем тип решателя Select Solve (в нашем случае - CFX-5).

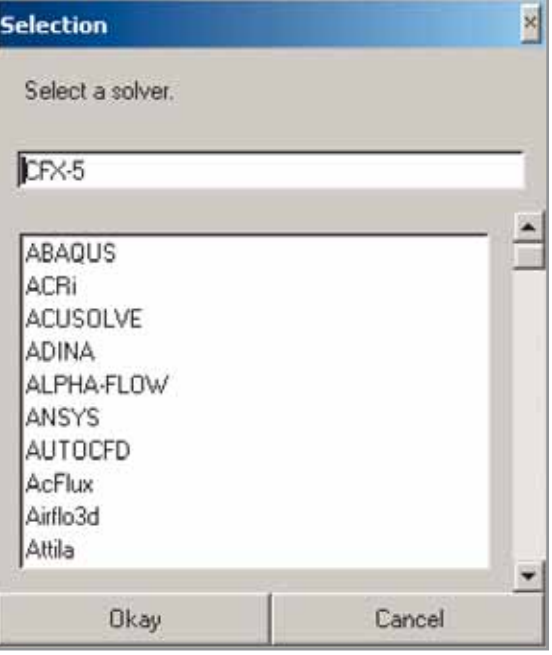

Затем используем команду экранного меню Write input. Указываем имя сохраняемого файла (Output file) и при необходимости масштабируем сетку (Scaling).

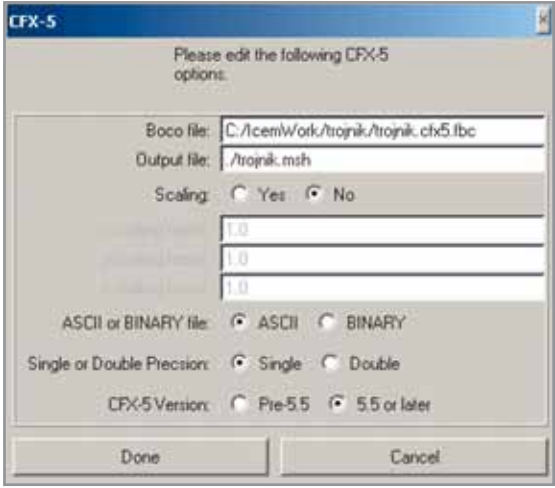

*Продолжение следует*

# **Вы спрашивали** мы отвечаем

### Комментарии специалистов ЕМТ Р

Ежедневно на форум пользователей ANSYS компании ЗАО «EMT P» www.emt.ru/forum поступают самые разнообразные вопросы о применении комплекса ANSYS. Все они условно могут быть разделены на три основные группы: первая - это вопросы, связанные с расчетом задач механики деформируемого твердого тела (динамика и прочность конструкций), вторая — расчет задач вычислительной гидродинамики (механика жидкостей и газов, реагирующие потоки). И наконец, в последнюю группу входят вопросы, связанные с расчетом усталостных параметров конструкций (LMS). Теперь у нас появилась возможность регулярно публиковать наиболее интересные вопросы пользователей ANSYS в рубрике «Вы спрашивали - мы отвечаем». Как всегда, комментарии к вопросам дают ведущие специалисты учебного центра компании ЕМТ Р.

Как можно посмотреть начальные гранич-**НЫЕ УСЛОВИЯ В ANSYS CFX?** 

Загружаем препроцессор (CFX-Pre). Из экранного меню вызываем команду Create → Expert Objects → Expert parameters. Появляется дополнительное меню Expert Parameters. Переходим в раздел I/O Control и ставим галочку напротив параметра backup file at zero. Далее в выпадающем меню необходимо поменять значение false (f) этого параметра на true (t). Выходим из препроцессора и запускаем решатель: Tools  $\rightarrow$  Start Solver Manager. Теперь перед началом итерационного процесса будет создан резервный файл 0 full.bak. Вы можете в любой момент завершить процесс расчета и посмотреть приложенные граничные условия в постпроцессоре CFX-Post.

#### Как перезапустить расчет в ANSYS CFX?

Используйте предыдущий файл результатов (расширение \*.res) в качестве файла-описания (\*.def). Расчет будет продолжен с той итерации, на которой был прерван. Если это необходимо, вы всегда можете увеличить число итераций в процессе счета. Это можно сделать следующим образом: в CFX-Solver Manager вызываем команду Tools > Edit Run In Progress. После вызова команды появляется дополнительная панель с древовидной структурой (Root). Переходим последовательно в раздел Convergence Control: Flow → Solver Control → Convergence Control. Выбираем раздел Maximum Number of Iterations и в поле этого параметра указываем максимальное число итераций. Не забудьте сохранить внесенные изменения в файл-описание.

Как оценить время, необходимое для выполнения расчета в ANSYS?

Иногда может потребоваться информация о времени расчета или размере требуемой оперативной памяти для решения задачи. Подобную информацию вы можете получить, воспользовавшись командами RTIMST и RMEMRY специального модуля RUNSTAT (вызов из экранного меню: Main Menu → Run-Time Stats).

Необходимо помнить, что RUNSTAT делает прогноз на основе информации, содержащейся в файле \*.db. Поэтому ее следует использовать непосредственно перед запуском задачи на расчет (когда уже создана сетка КЭ, приложены соответствующие нагрузки и выбран тип анализа).

После вызова процедуры расчета система выдала сообщение о наличии отрицательных объемов (negative volumes) в расчетной модели.

Попробуйте провести диагностику сетки средствами ANSYS ICEM CFD.

Опишем последовательность необходимых для этого действий. Прежде всего, следует перейти в меню Edit Mesh и выбрать в нем опцию Check Mesh. Далее в панели Check Mesh напротив параметра Volume orientations ставим галочку. Выбираем для диагностики все элементы (в Elements to check указываем All) и подтверждаем создание подгруппы (subsets), к которой будут отнесены все элементы с отрицательным объемом: Check Mode <Create subsets>. После нажатия кнопки Apply в окне выходных сообщений появится информация о результатах диагностики, а на экране отобразятся элементы с отрицательными объемами. Одной из возможных причин появления элементов с отрицательными объемами может быть неверная ориентация блоков. Этот недостаток можно устранить, поменяв ориентацию блоков на противоположную (операция инвертирования блоков).

#### Соотношение между координатой Y+ и размером первой пристеночной ячейки.

При решении некоторых задач вычислительной гидродинамики (где расчетными величинами являются касательное напряжение на стенке или поток тепла) очень важно контролировать расчетное значение Y+.

Для ориентировочной оценки размера первой ячейки при построении расчетной модели в ICEM CFD можно использовать следующие соотношения:

$$
\text{Re} = \frac{\rho w D}{\mu} \qquad C_f = \frac{0.455}{(\ln(0.06 \text{ Re}))^2} \qquad \tau_w = C_f \frac{\rho w^2}{2}
$$

$$
U_{\tau} = \sqrt{\frac{\tau_w}{\rho}} \qquad \Delta y = \frac{y^{\tau} \mu}{\rho U_{\tau}} = \frac{y^{\tau} D}{\text{Re } \sqrt{\frac{C_f}{2}}}
$$

здесь р — плотность, Ut — динамическая скорость; D — характерный размер (для трубы диаметр).

Более подробно о требованиях, которые предъявляются к расчетным сеткам (и моделям турбулентности) для решения конкретного класса задач, вы можете узнать из статьи «Проектирование турбомашин: обзор моделей турбулентности».

Как сравнить раздел CCL (CFX Command Language - командный язык CFX) в двух разных файлах-описаниях (\*.def) или файлах результатов (\*.res)?

Самый простой способ - воспользоваться командой cfx5dfile. Загружаем диалоговую панель CFX Launcher. В Working Directory указываем директорию, в которую установлен комплекс ANSYS CFX. Переходим в раздел Tools > **Command line**. На экране должно появиться окно с командной строкой.

В командной строке набираем следующее: cfx5dfile file1.def -compare-cmds file2.def, где file1- и file2.def — сравниваемые файлы. Выполняем команду. Результаты сравнения двух файлов (новые и старые значения) будут выведены в окно сообщений.

Можно ли в новой версии расчетного модуля DesignSimulation среды ANSYS Workbench решить задачу нестационарного теплообмена (Transient Thermal Analysis)?

В новой версии ANSYS 10.0 в расчетном модуле DesignSimulation появилась возможность расчета нестационарного теплообмена, который имеет место в процессах нагревания (охлаждения) тел, а также при периодических колебаниях температуры и теплового потока.

Процедура расчета в этом случае выглядит следующим образом. В дереве проекта выбираем раздел Environment и в панели Simulation Wizard изменяем опцию Static на Transient, а также указываем временной диапазон нестационарного расчета (параметр End time).

После этого в разделе Environment появится новый подраздел Initial Condition (Начальные условия). Далее необходимо выбрать условие либо Uniform temperature (Однородная температура), либо Non uniform temperature (Неоднородная температура).

Необходимо упомянуть, что условие Non uniform может быть использовано только при наличии «стационарного» решения.

В подразделе Solution (Решение) в Transient Settings (Установки нестационарного режима) требуется задать значения шага по времени и временной интервал нестационарного процесса.

Дополнительную консультацию по интересующим вас вопросам вы можете получить по телефону (095) 785-0536 или отправив запрос на электронный адрес ansys-editor@emt.ru.

# Профессиональное обучение и инженерный консалтинг по САЕ-технологиям

При покупке и внедрении такого сложного и дорогостоящего инструмента по повышению качества и производительности проектирования и повышению конкурентоспособности предприятия, как комплекс для инженерного анализа и оптимизации конструкции, руководство предприятия очень волнует вопрос о возврате и преумножении вложенных в него инвестиций. Современные высокоуровневые (high-end) САЕ-системы инженерного анализа (Computer-Aided Engineering) являются наукоемкими  $\overline{M}$ 

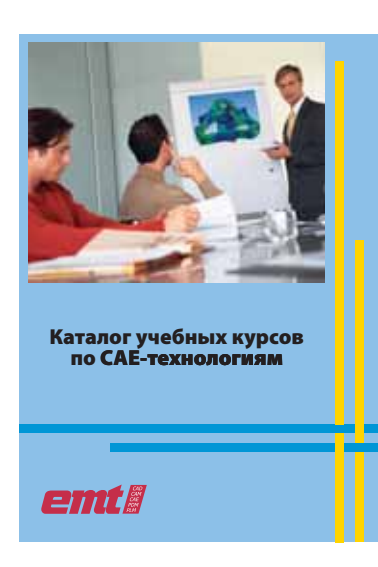

сложнейшими в использовании инструментами инженеров-профессионалов высочайшего уровня. Только квалифицированный персонал способен эффективно использовать весь научный потенциал и накопленный опыт, реализованный в САЕ-системах. Наличие у сотрудников высокого профессионализма в своей области и обширных познаний в своей специфике проектирования еще не гарантирует руководству компании эффективности внедрения современной САЕ-системы высокого уровня. Это достигается благодаря продуманной системе обучения и консалтинга. Компании - разработчики САЕ-систем и их системные и учебные центры разрабатывают специализированные программы обучения, которые направлены на то, чтобы профессионалы научились быстро и качественно применять свои знания и опыт для получения достоверных результатов расчетов с помощью этих систем.

Руководство пользователя и стандатная документация, предоставляемые при поставке САЕ-комплекса, как правило, не разрабатываются в виде поэтапной системы обучения, а носят справочно-информационный характер для освещения специфических вопросов, возникающих в процессе использования расчетного комплекса. Как показывает мировой опыт, лучшим помощником при внедрении высокоуровневой САЕ-системы на предприятии является специализированный системный САЕ-интегратор, являющийся одновременно и авторизованным фирмой-разработчиком учебным центром. Системный САЕ-интегратор не только знает специфику потребностей своего заказчика, так как серьезные решения по приобретению достаточно дорогостоящих расчетных программных комплексов принимаются при детальной проработке применимости их для выполнения конкретных задач, стоящих перед предприятием, но и об-

ладает накопленным разносторонним опытом использования и внедрения САЕ-технологий другими компаниями.

Специалистами компании ЗАО «EMT Р» (EMT) были проработаны и адаптированы к требованиям отечественных предприятий и проектных организаций как авторизованные сертифицированные компаниями-разра- $M$ ботчиками учебные курсы, так и специализированные курсы, созданные самими специалистами ЕМТ, имеющими значительный опыт практического применения этих систем. Пройти обучение можно в одном из авторизованных учебных центров нашей компании в Москве, Иркутске и Киеве.

Учебные центры ЕМТ работают на коммерческой основе и предоставляют своим клиентам высококвалифицированное обучение по всей линейке расчетных САЕсистем, поставляемых и внедряемых ЕМТ. Занятия проводятся сертифицированными преподавателями, которые имеют значительный опыт практического применения этих систем на предприятиях и в проектных организациях. Учебные классы оснащены современным компьютерным, сетевым и презентационным оборудованием. Каждый пользователь имеет собственное рабочее место, подключенное к локальной компьютерной сети учебного центра.

# **Перечень учебных курсов**

Учебные курсы по ANSYS

40 **Базовые учебные курсы по ANSYS** Введение в ANSYS, части 1 и 2. Базовый курс ANSYS Workbench — DesignSimulation ANSYS DesignModeler Модуль параметрической оптимизации DesignXplorer (VT). Базовый курс Электромагнитный анализ в модулях DesignSimulation и DesignModeler (ANSYS Workbench — Simulation Electromagnetics) ANSYS CFX. Базовый курс ANSYS CFX. Углубленный курс Многодисциплинарное моделирование МЭМС (Multiphysics Simulation for MEMS) Динамика (Dynamics) Основы решения нелинейных задач прочности (Basic Structural Nonlinearities) Задачи контакта для опытных пользователей (Advanced Contact & Bolt Pretension) Оптимизация в ANSYS (Design Optimization) Основы нелинейных прочностных расчетов в расчетном модуле DesignSimulation (ANSYS Workbench — Simulation Structural Nonlinearities) Задачи теплообмена в ANSYS (Heat Transfer) Вероятностное проектирование (Probabilistic Design Study) Электромагнитный анализ (ANSYS EMAG) Нелинейные задачи прочности для опытных пользователей (Advanced Structural Nonlinearities) Основы ANSYS/LS-DYNA Многодисциплинарное моделирование МЭМС (Multiphysics Simulation for MEMS Высокочастотный электромагнитный анализ (HF-Electromagnetics) ANSYS ICEM CFD. Базовый курс **Специализированные учебные курсы по ANSYS** Создание сетки для CFD-расчета в программных продуктах ANSYS CFX с использованием модуля CFX-Mesh ANSYS ParaMesh. Базовый курс ANSYS на практике Применение балочно-оболочечных моделей в ANSYS Импорт моделей в ANSYS из CAD-пакетов Создание моделей в АNSYS Новые возможности ANSYS ANSYS в строительстве ANSYS в задачах термоупругости Программирование в ANSYS Линейные динамические расчеты Расчеты на случайные колебания Сейсмический анализ Контактные задачи в ANSYS Геометрически нелинейные расчеты и устойчивость в ANSYS Нелинейная динамика Оптимизация на практике Суперэлементы и модальный синтез в ANSYS Решение задач механики разрушения в ANSYS Разработка макросов в ANSYS Библиотека макросов МАГИСТР Макросы моделирования типовых конструкций

Расчеты циклически симметричных конструкций

### Учебные курсы по программным продуктам LMS Virtual.Lab

LMS Virtual.Lab Motion LMS Virtual.Lab Durability LMS Virtual.Lab Noise and Vibration — вынужденные колебания

ANSYS/CivilFEM. Базовый курс

# У вас возникли проблемы при решении связанной задачи? ANSYS®

# ANSYS знает, как их решить

Современный решатель Multi-field™, ANSYS Multiphysics и ANSYS CFX - это эффективные инструменты для решения связанных задач теплообмена, гидродинамики и прочности. Используя передовые расчетные технологии компании ANSYS, Inc., вы сможете:

- решать задачи аэроупругости в лопаточных машинах:
- ПОВЫСИТЬ ТОЧНОСТЬ определения флаттерных характеристик;
- рассчитывать влияние ветровых нагрузок на строительные конструкции.

Solves

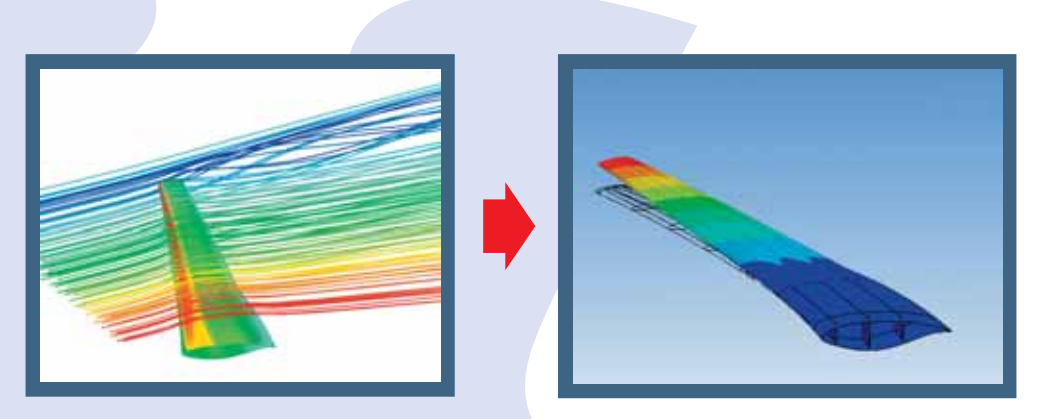

Узнать больше о технологиях решения связанных многодисциплинарных задач вы можете по адресу: www.ansys.com/fsi30 или www.ansys.msk.ru

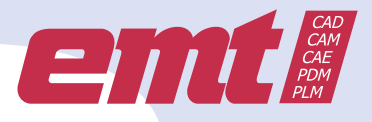

www.emt.ru www.ansyssolutions.ru www.ansys.msk.ru

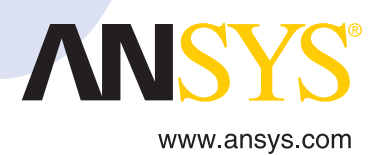

... а также многое другое

### Когда конструкция не отвечает требованиям

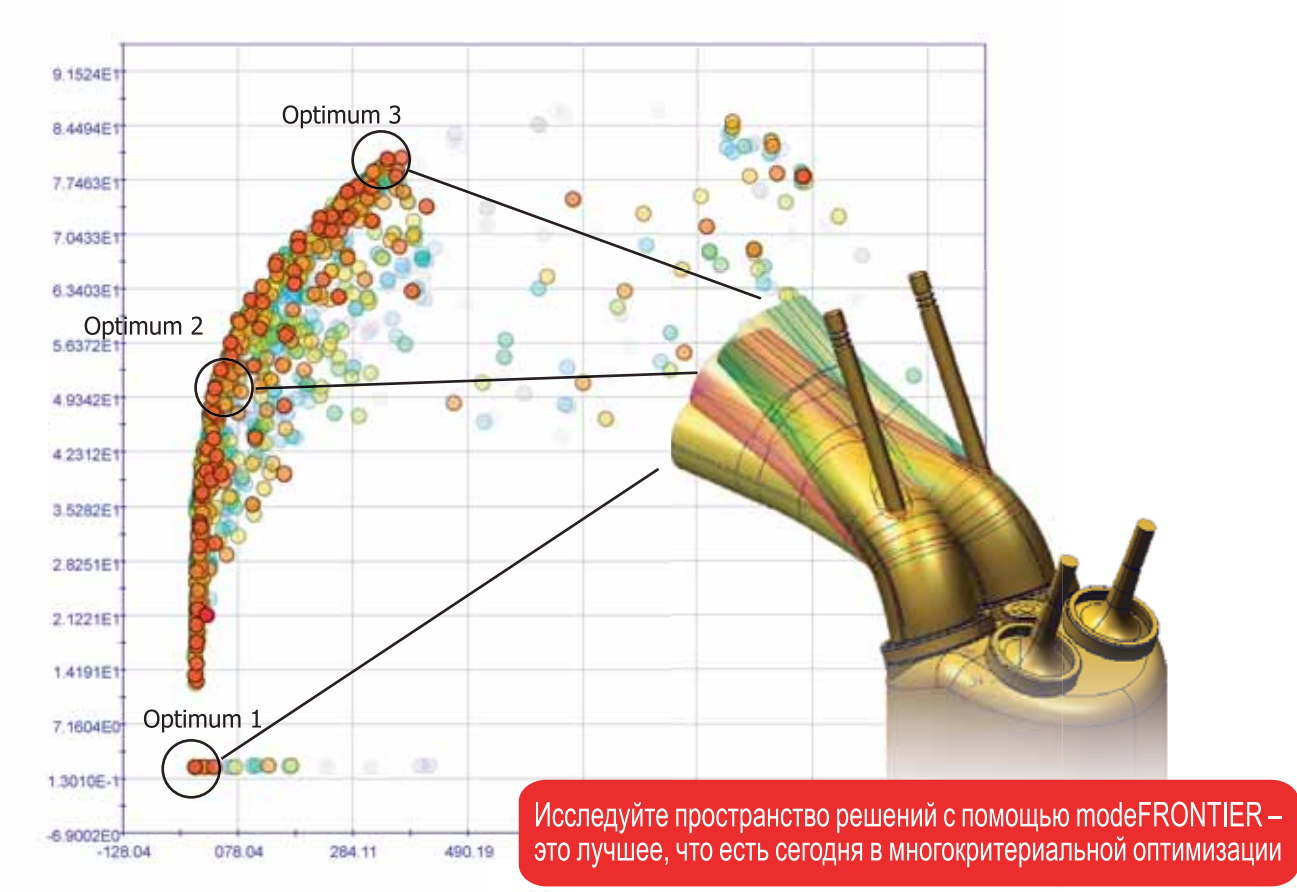

# modeFRONTIE Оптимизация конструкции для пользователей САЕ

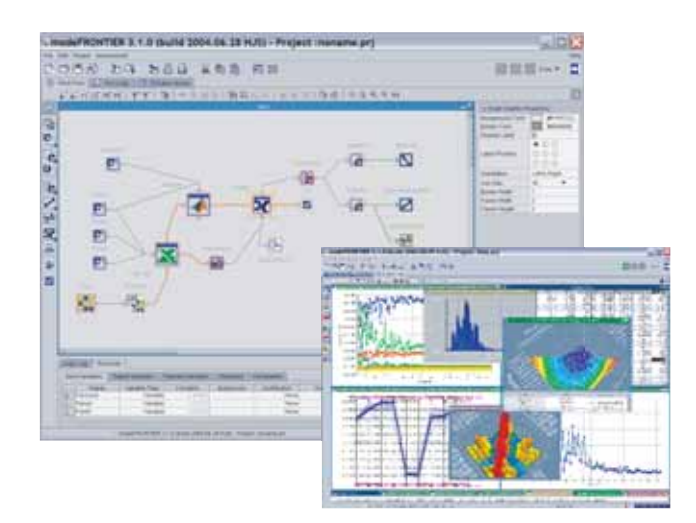

#### Начните поиск оптимального решения на основе имеющихся у вас САЕ-технологий:

Abaqus, ADAMS, ANSYS, AVL, GT-Power, Ricardo Wave, AMEsim, NASTRAN, PATRAN, STAR-CD, CFX, FLUENT, CATIA, UG, Pro/E, MS-Excel, Matlab/Simulink + любое другое ПО, которое можно запустить в batch-режиме.

- > Многокритериальная оптимизация
- > Развитый пре- и постпроцессинг
- > Простота в использовании
- > Быстрорастущая база поддерживаемых форматов САЕ
- > Современные алгоритмы оптимизации:

Factorial, Orthogonal, Optimal DoEs; Simplex Method, Gradient-Based Algorithms, Single/Multi Objective Schedulers, Evolutionary Based Algorithms, Game Theory Optimizers, Sequential Quadratic Programming, Decision Support Tools, Kriging RSM, Neural-Network, Monte Carlo exploration method, Robust-Design Optimizers ...

Расширьте возможности ваших FE- и CFD-решателей! Подробности смотрите на сайте www.esteco.com.

www.esteco.com

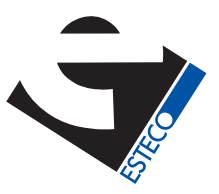